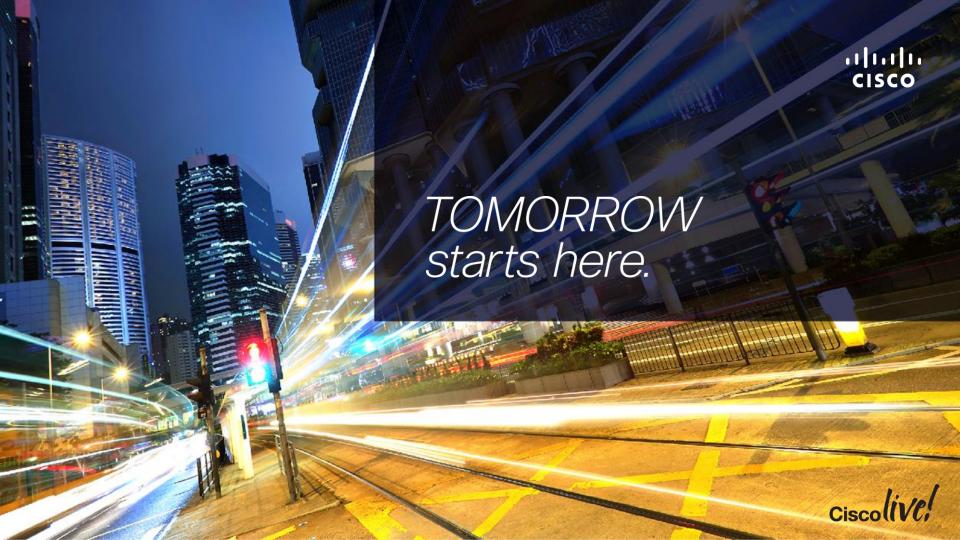

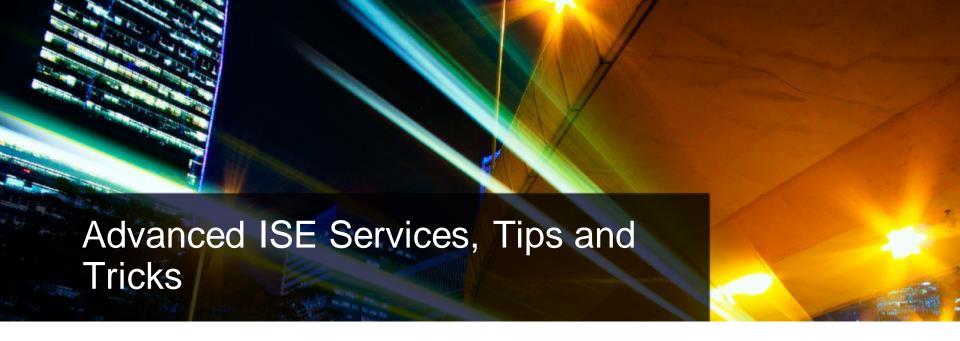

BRKSEC-3697

Jason A. Kunst

Technical Marketing Engineer, Secure Access and Mobility

Cisco (iVe,

# Important: Hidden Slide Alert

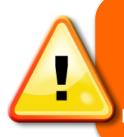

Look for this "For Your Reference" Symbol in your PDF's

There is a tremendous amount of hidden content, for you to use later!

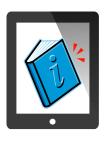

For Your Reference

\*\*200 +/- Slides in PDF

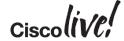

# Agenda

- Introduction
- Certificates, Certificates, Certificates
- BYOD Best Practices
- Integrating with Cisco and Non-Cisco
- ISE in a Security EcoSystem
- Serviceability & Troubleshooting
- Staged Deployments (Time Permitting)
- Conclusion

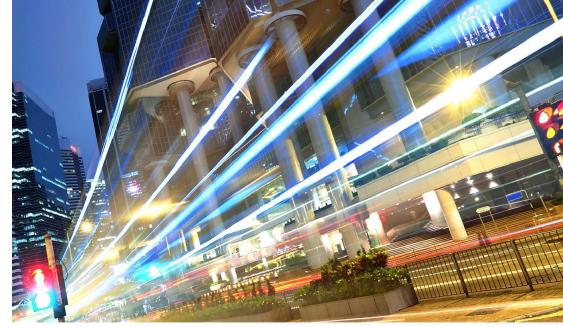

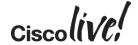

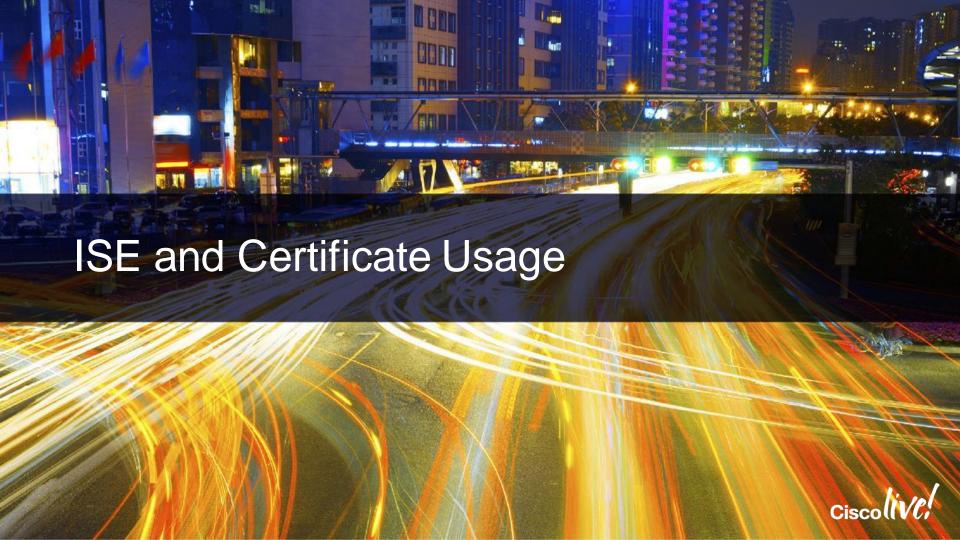

## What is an X.509 Certificate

- A Certificate is a signed document...
  - Think of it like a government form of identity

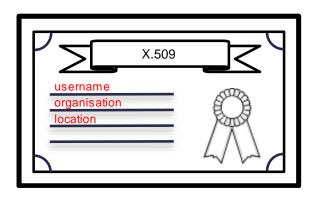

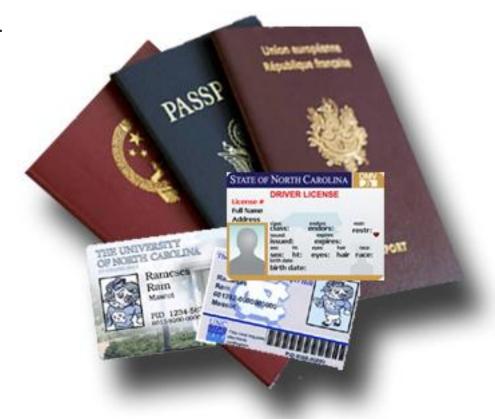

## What is the Purpose of an X.509 Certificate?

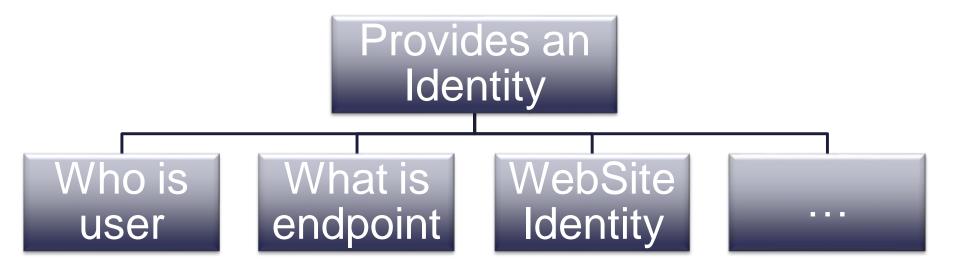

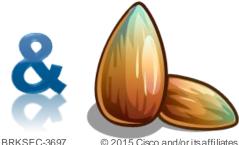

Acts as a seed value for encryption

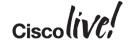

# ISE and Certificates: Multiple Identities

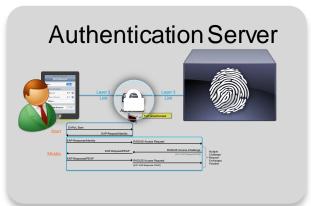

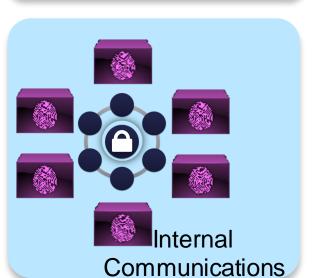

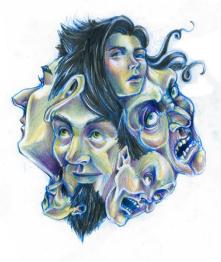

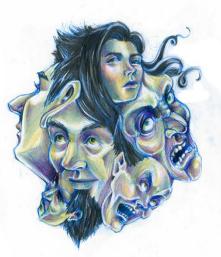

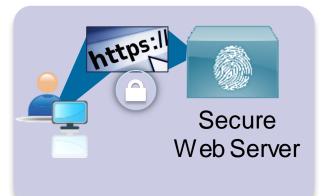

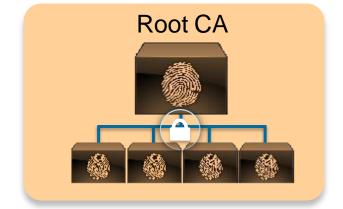

## Certificates and Web Portals

All Web Portals (Admin, WebAuth, MyDevices, Sponsor, CPP, etc.)

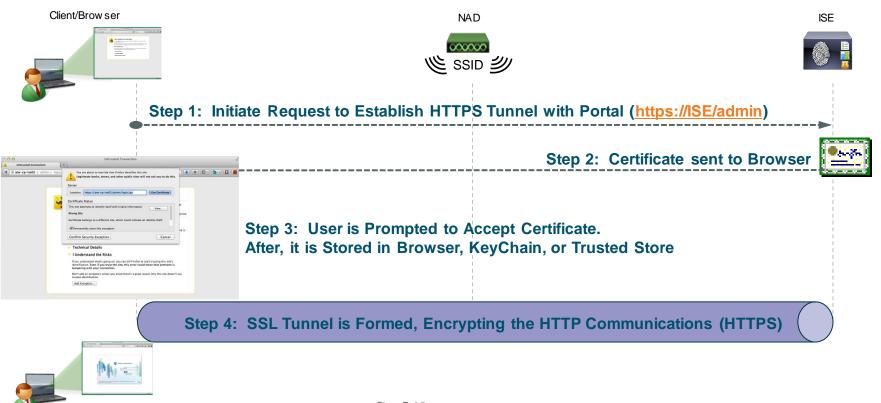

## Certificates and EAP Communication

EAP Connections (PEAP, FAST, EAP-TLS)

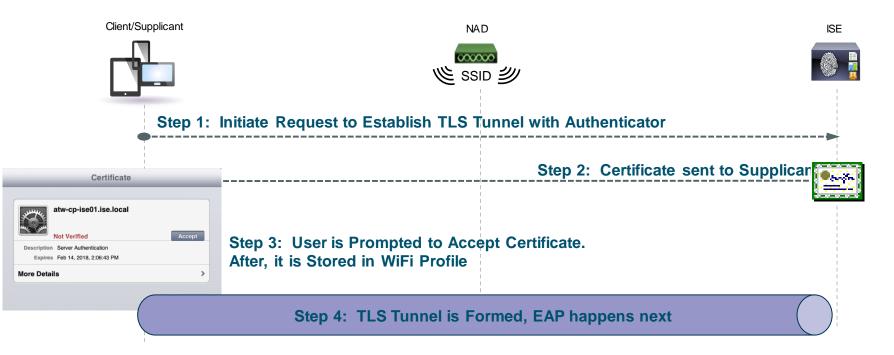

## ISE Admin/EAP/Portal Certificate Examination

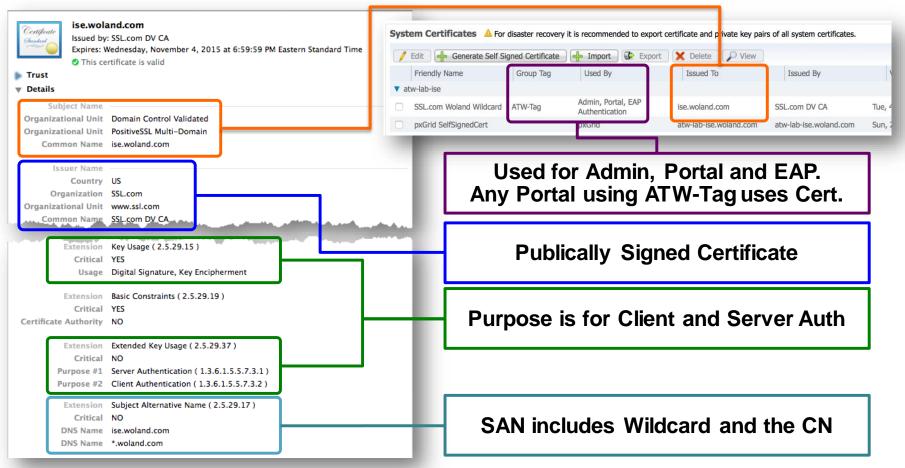

## **ISE Root Certificate Examination**

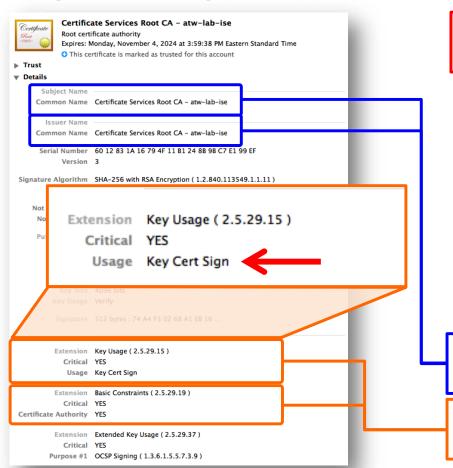

Only way to Access The Root Certificate

Selection ISE configuration option
<Snip>
[7]Export Internal CA Store
[8]Import Internal CA Store
</Snip>
[12]Exit

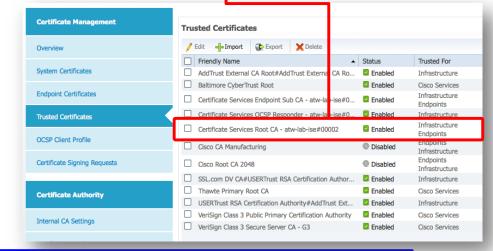

Self Signed Certificate (It's a Root Cert)

Purpose is for Cert Signing / It is a CA

## **Endpoint Certificate Examination**

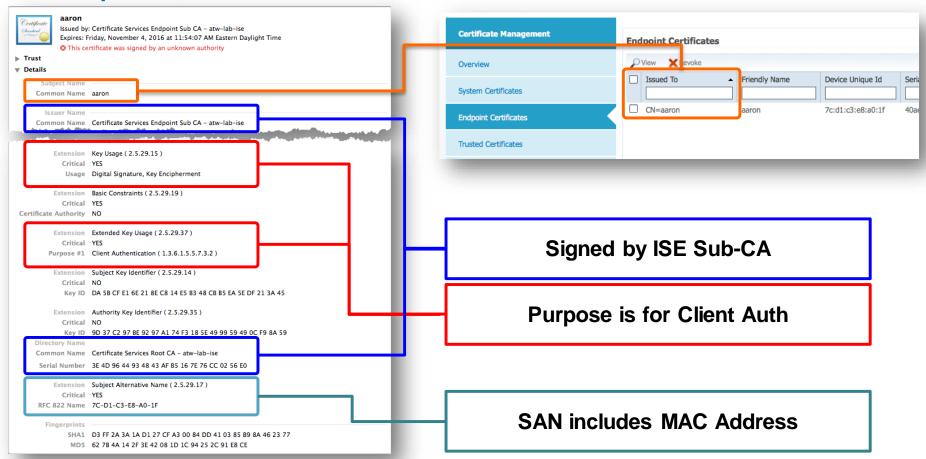

# Certificate Provisioning User Experience in ISE 1.0 – 1.2

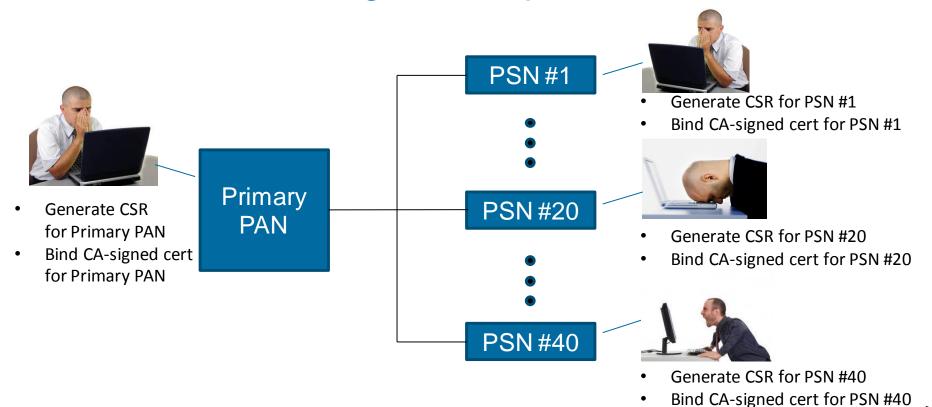

# Centralised Certificate Management in 1.3

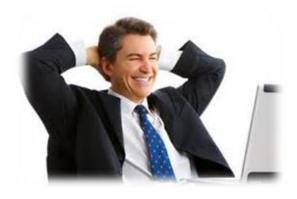

- Generate CSRs for <u>ALL NODES</u> at Primary PAN
- Bind CA-signed certs for <u>ALL NODES</u> at Primary PAN
- Manage System (Local) certs for <u>ALL</u> <u>NODES</u> at primary PAN

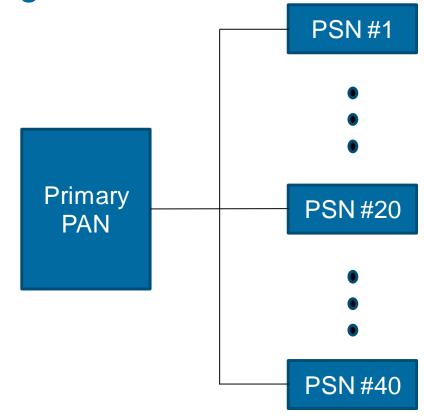

## Manage System Certificates

- Certificates used by: Admin, HTTPS Portals, pxGrid, EAP
- These are Private/Public Key Pairs i.e.: They Identify ISE Personalities

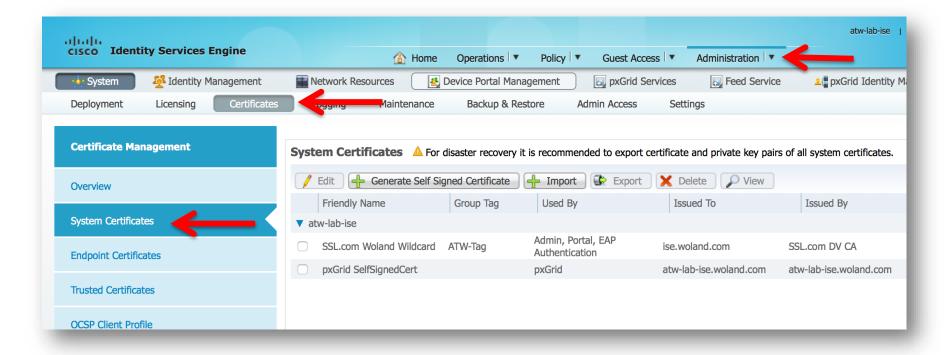

## Certificates Your ISE Cube will "Trust"

- Trust for EAP, MDM, etc.
- These are copies of their Public Certs. I.e.: They Identify Other Systems

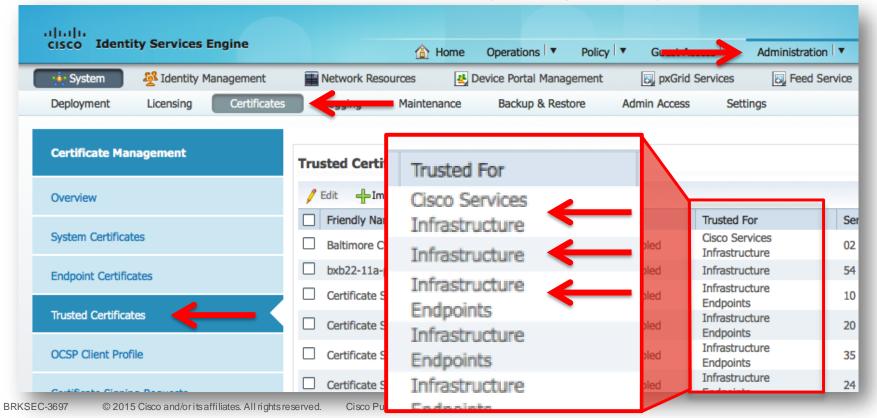

## **Trusted Certificates**

- In 1.3, trusted certificates have a new "Trusted For" attribute.
  - Security Goal: to prevent the public certificates used for Cisco Services from being used internally.
- When importing a trust certificate, the user must specify what the certificate is trusted for.
- It is important to select at least one category, or the cert will not be used in any trust store.

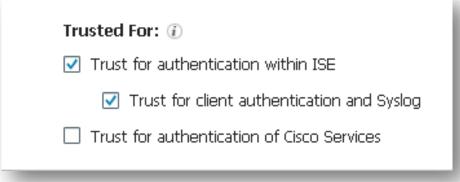

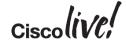

## System Certificate Roles – ISE 1.3

| 1.2 Role Name | 1.3 Role Name      | How Many | May Use Wildcard<br>(*) in SAN | May use Wildcard<br>(*) in Subject |
|---------------|--------------------|----------|--------------------------------|------------------------------------|
| HTTPS         | Admin              | 1        | Yes                            | Yes                                |
| EAP           | EAP Authentication | 1        | Yes                            | No <sup>1</sup>                    |
| -             | pxGrid             | 1        | No                             | No                                 |
| -             | Portal             | Many     | Yes                            | Yes                                |

- 'Admin' cert is the server cert for the Admin Console
- 'pxGrid' cert is the server cert for authenticating the ISE node to pxGrid clients
- 'Portal' cert is a server cert associated with a particular ISE portal (Guest, Sponsor, My Devices, ...)
- In a freshly installed node, the default self-signed cert has all four roles

#### Certificates for all roles are managed from the Primary PAN node.

## ISE 1.3: Multiple Web Portals

#### Each Portal Could Use A Different Certificate

- Each Portal Exists on ALL PSN's
- Each Portal Requires a Certificate
- One Certificate per Interface > IP:Port
- Each PSN Could Have Unique Certificates (Identity)

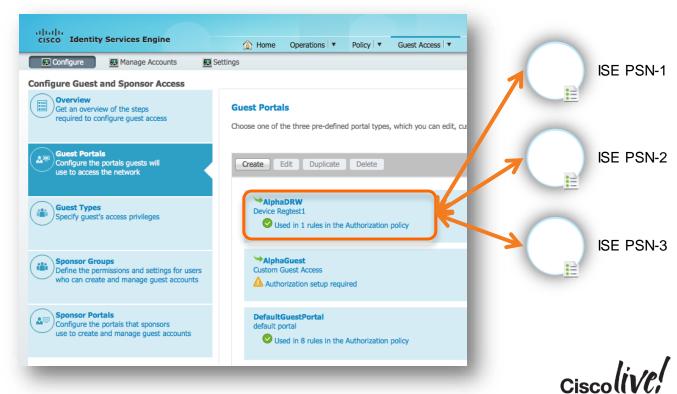

# Problem: Assign Certificate on All PSNs to Portal?

#### How To Assign "At Scale"

- New UI Paradigm with ISE 1.3 is to Keep All Portal Configuration Together.
- Options:
  - Add complexity to the Portal Configuration Page by Choosing Certificates on Each Node?
    - What about Large Deployments (40 PSNs)?
  - Configure it entirely outside of the Portal Configuration screen?
  - Some way to combine?

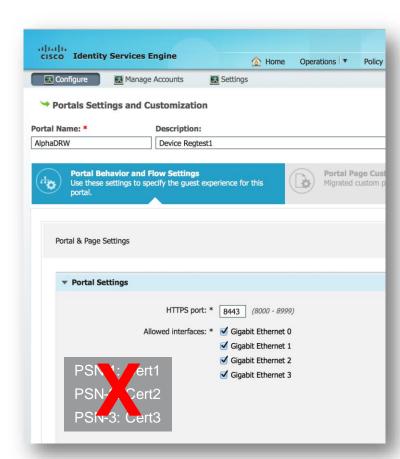

# Solution: Portal Certificate Group Tag

 Portal Certificate Group Tag provides a solution to configure node-specific certificates for Portal configuration by associating node certificates to a logical name.

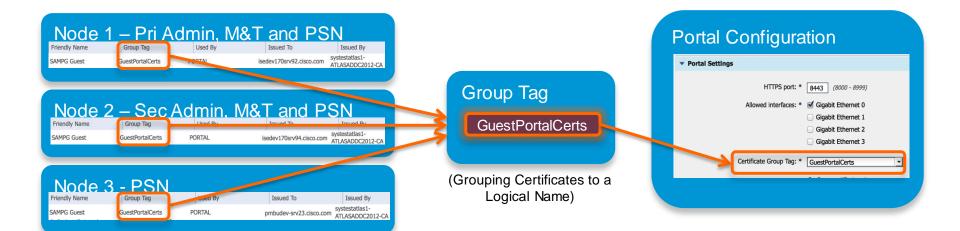

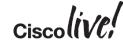

## **Certificate Chains**

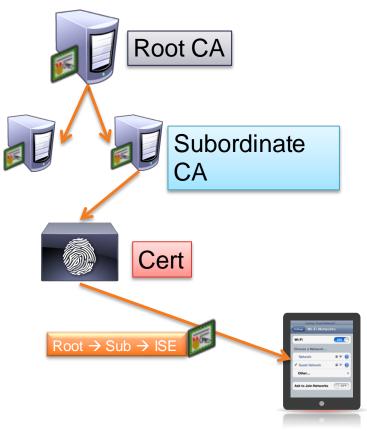

- For Scalability, X.509 Certificate Authorities may have hierarchy
- ISE will present full signing chain to client during authentication
  - Client must trust each CA within the chain

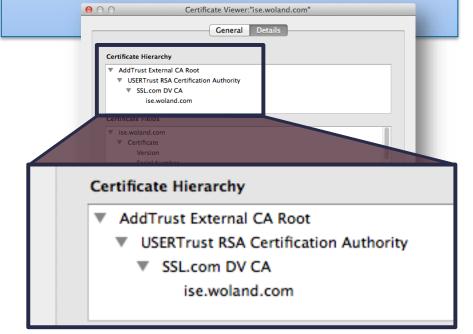

## Always Add the Root and Subordinate CA's

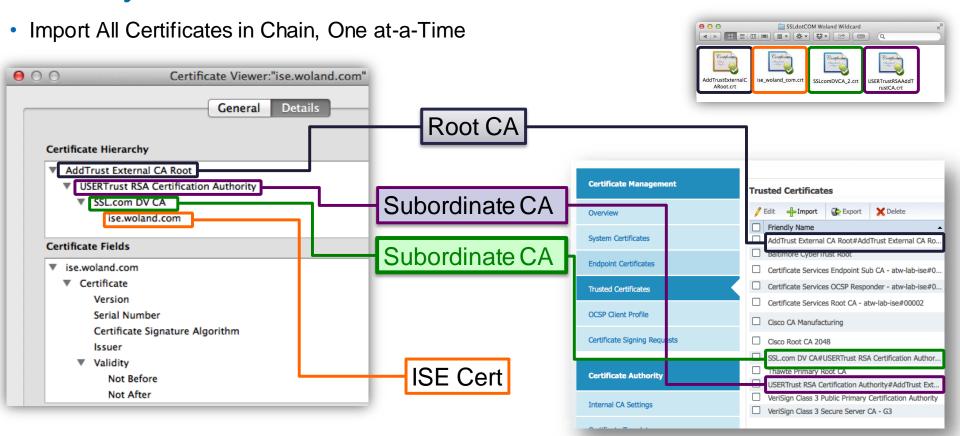

If you must use a PKCS chain, it needs to be in PEM format (not DER)

# PEM versus DER

#### 0 0

root.pem

----BEGIN CERTIFICATE----

MIIFMiCCAxaaAwIBAaIOFrHXuH90Sci/7F0KuaBoTTANBakahkiG9w0BAOsFADAn MSUwIwYDVQQDDBxDaXNjbyBJU0UqUm9vdCBDQSAtIHZibmFjYTAxMB4XDTE0MDqy ODIXMTYXM1oXDTI0MDqyOTIXMTYXM1owJzElMCMGA1UEAwwcQ2lzY28qSVNFIFJv b3QqQ0EqLSB2Ym5hY2EwMTCCAiIwDQYJKoZIhvcNAQEBBQADqqIPADCCAqoCqqIB ANlMq68Riyl+4lLeOapYKQvXiz0bqRHv19ixwm7qDWNVJIVU0hBREZShq0GFyPdJ rKEG1Zp+3058mf30FFwW0+EcUldpdf2BqJABa9jDMDm0qSM7pqZ3hU7blxEt6iRW 7hK4VV8B2KQxu4IaAfmlFYhHA01kPEocFPljfPSpMmUIhGpjMm7BYwmCNHiF0+TH OpNA8j0Vjc3q6bjKJhH4TVqXE3KvQw1XcSaWDJYaRsOntTr+IyJq5bxra6eqAM8J 5deasSEb1E+1FWnGIJ0IJ+isaSwBqIBQ4/YqqQeG9TQ6/ANISP2bSJzsB60KCuHE 7szbDb3vqCRCBlyq6VE0qE6A8AInTwu9NJmC6Q1cUYe3LlywsT8N24a/ditcfDYH /V/xh2uxv1wDwarIqBMtuITJ5IApb3eFYZIcFN3XBl0Nw1iclGxos3n5mPF1c1pm EoiTLQbIXrKvOwlRolEFQGP7mpCm8ThBxzgJaTWjiKoO1DRAPNuNMdYJjN3kh+hX h+th08EDWv6oi4ai7r2V0k6qBN3Al/1l9cznqTdvFvYb88JUFh9SHk0LAowI/Q82 72n0iLqRU3h7MDlG5mLFz4oBO/FHGAfuq3AlqlD4l4e++Dp556e9wfnH8li9qXKi Va/j4/ZOUOqB/hq9KopKSqPG+Tbi5frG8ufHhL0xELRTAqMBAAGjWjBYMB0GA1Ud DgQWBBTdomcbj0BRDi6fM3Gh33nIYJ9KgTA0BgNVHQ8BAf8EBAMCAgQwFgYDVR0l AQH/BAwwCqYIKwYBBQUHAwkwDwYDVR0TAQH/BAUwAwEB/zANBqkqhkiG9w0BAQsF AAOCAqEAZmDZmFfuNXMvfAV9b0a/65GHpboEGZ8IK4Vxdyd/yAwERPDz11nKTQut 6YX7BqeD0DaTvL1nR10Cqp3CvvHAnfsmJrJqrb00uv7PZ52dTX6Ppp8qPmlIRHEB C7NR7DPJ/825DSt5eHgimsCdz6asGZrQmXB3+z400PllsyAXvgIU9gvej00W8FWX /AlA55esZVnapWKQ0h4ZwVDRRz8500uRHsTB6/fj/MBz54h2kYrVQyRqaS5caloi vHe4mxsSgL6Eoo076ZVIpTGwqjd843+FHf7EvFBATR4M0L7njrZphaAqxYQm/Qsz sBdTsILYCsMEJGHv7p5lp7LWFRIbXorYBqwiq7AqUR8t3eUCULtAshtmq3/UVusK GqNm/j1mpbaitSvWzfeIEuj2klSPAwI5ZqXeAzDDhG5VWtkZ7vnn7lM0MYYx993R ImRFyfrlyTPwXlEqCujIqvlTwn+kX7BqD+/CIEH4dj0WP9qXlTrLnFSzl00WqfD+ RqYLWuqxtN2I8zH2v4ItGvzGXqk2Z02itbLqKwPZ1ah5f7/I+fTBGNrc71wE1BUY 4+rvkxXoXLBESNGRl0XKc8b8tIuzbdFJLFomPme6wd1vUetiMCkLremkRuBFog4z 1rww//GFqJlXCw+LCaQfZyFEqhIAYjkCS/4SMZmpBRHjyVJCDMw= ----END CERTIFICATE----

#### DER

```
\Theta \Theta \Theta
                              CertificateServicesOCSPRespon.crt
OÇ-OÇ™†-é°ía@ÑâPóÚòÖ1;O
051301U
*Certificate Services Root CA - atw-lab-ise0
1411032059417
191104205941Z0<1:08U
1Certificate Services OCSP Responder - atw-lab-ise0C"0
        ∗ÜHÜ~
ÇØÇ
C/®Úp
</^OZYeiß'V\910o°/ÃA!䌶è<}•¬!ÎÃáfii″ÿôyy†Jùm`\|XÎÜDã''Mö¯%ö
finvS‡@§n%f
ü=v≤©Z T£púuÙ'û∏§ìcåãı
<ï "ûÏ÷j7cM¶ôÔúìo0>+'^<Ë<,,,dJkÕ\f¶®dT)!^`m®Ëc^°30M\™`ê≠'1iqJ|
%c®~õ=80Òtafi€E¿ =££ÅΔ0Å√0lU#e0cÄ6ô
M∂: · öfi¶fïüÔn≤Y•; °9§7051301U
*Certificate Services Root CA - atw-lab-iseC`ÉyO±$ão«·ôÔUUUe5C•€Æ2»Bͱ>;êØOUˇ‡OU%
U OO
        *ÜHÜ~
ÇãùÔ°Ô'°ıa\gNTtÚŏbÉ|éäR#I4¦ÎÜM†AÕ≠^'ÌÔjfi@ãıêëïeJ燵ºh∞XQë«ò°K,Î~»
hÊzóe "üäñ8VÊYwÁSÙΣÆ!B0ΩkÁ=ìn‡,ì...ıêlá¢õÅVi
T]0<>0'2nF%¶0x«$m^m0
Pmkp,>2jGjxֆ,^p* `mæ∂<J"euK m',Fî('ā>_ÿTÄga' 8 :=cé£#∂(Fäò∞AÈŒf7LìÎizÎ&x
<sup>®</sup>2Ä TaøoKÁ«.rcUx¶®å †È/ÉóΩ@\ò« øâûz÷NËáNĀŌÈ ∫òFóÚå∂¥
jTÔiuxi`$Cya/Rà$ÛúcÑhr∫HŌd-l2î ~qòe³ı∏tÌ?Œ¿®.Ê¿í-‡>ŌS8?<v≥°\ó•-;|u≕È7ŏÏ«RíxΩîÄå" +ü_pÉra
```

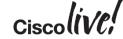

Joining an ISE Cube: Mutual Trust Required

- In order to join an ISE node to an existing ISE Cube:
  - You must trust the PAN Cert on the 2ndary node(s)
  - And vice-versa.

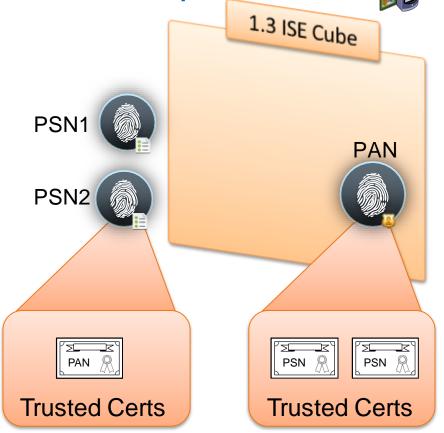

Joining an ISE Cube: Mutual Trust Required

- In order to join an ISE node to an existing ISE Cube:
  - You must trust the PAN Cert on the 2ndary node(s)
  - And vice-versa.
- Then you upgrade all Certs
  - Delete the old Self-Signed Certificates from the System Certs
  - Delete the old Self-Signed Certs from the Trusted Cert Store

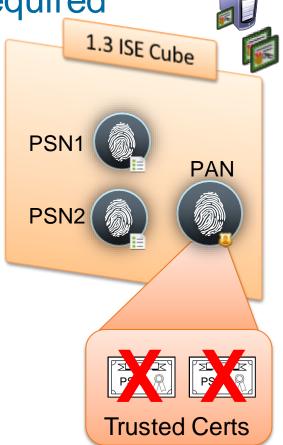

# Joining an ISE Cube: Mutual Trust Required

- In order to join an ISE node to an existing ISE Cube:
  - You must trust the PAN Cert on the 2ndary node(s)
  - And vice-versa.
- Then you upgrade all Certs
  - Delete the old Self-Signed Certificates from the System Certs
  - Delete the old Self-Signed Certs from the Trusted Cert Store
- So, it's often easiest to upgrade to a CA-Signed & Trusted Cert Before Joining the Cube.

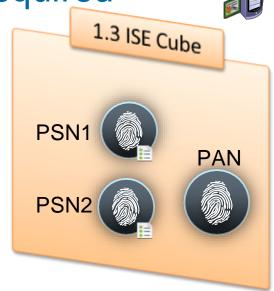

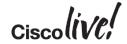

# Simple URL for My Devices & Sponsor Portals

- In 1.3: Sponsor Portal and My Devices Portal must be accessed via a userfriendly URL and selectable port.
- Ex: <a href="http://mydevices.company.com">http://mydevices.company.com</a>
   Automatic redirect to <a href="https://fqdn:port">https://fqdn:port</a>
- FQDN for URL must be added to DNS and resolve to the Policy Service node(s) used for Guest Services.
- Recommend populating Subject
   Alternative Name (SAN) field of PSN
   local cert with this alternative FQDN or
   Wildcard to avoid SSL cert warnings
   due to name mismatch.

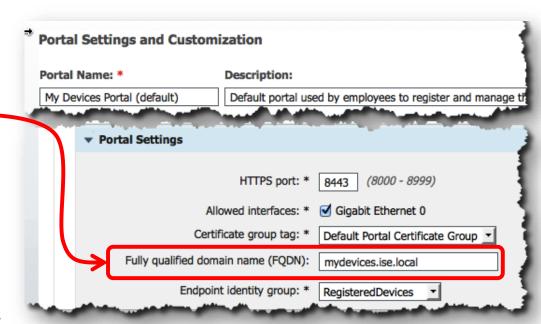

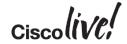

## ISE Certificate without SAN

Certificate Warning - Name Mismatch

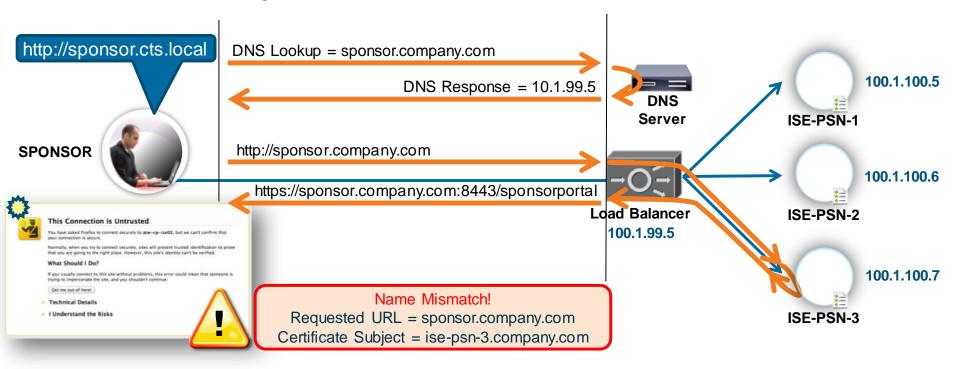

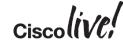

## **ISE Certificate with SAN**

No Certificate Warning

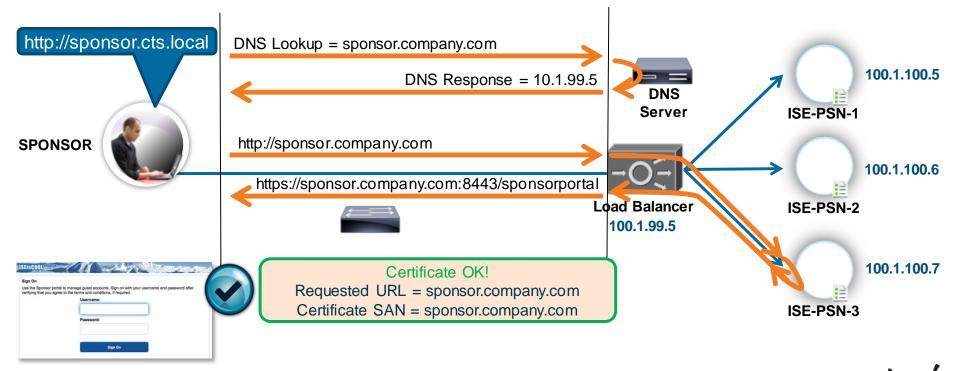

## **ISE Certificate with SAN**

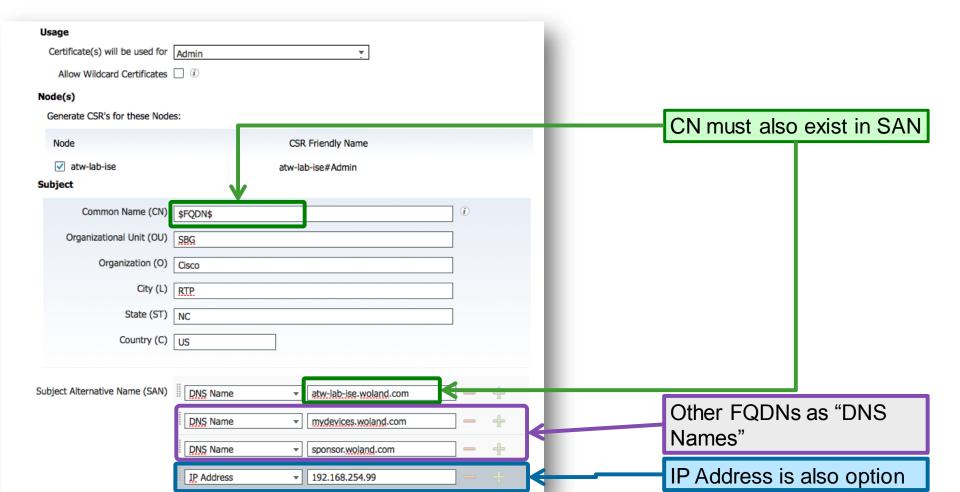

## "Traditional" Wildcard Certificates

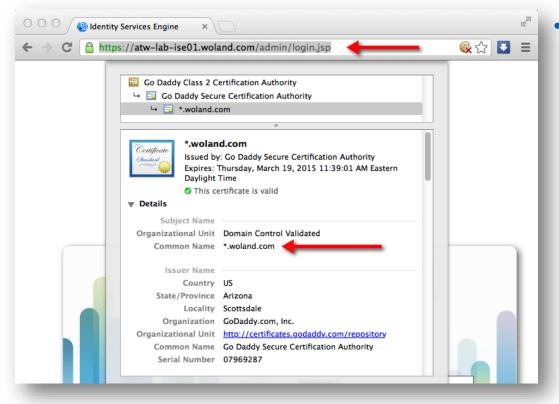

- Wildcard Certificates are used to identify any secure web site that is part of the domain:
  - e.g.: \*.woland.com works for:
    - www.woland.com
    - mydevices.woland.com
    - sponsor.woland.com
    - AnyThingIWant.woland.com

!= psn. [ise].woland.com
Position in FQDN is fixed

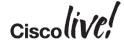

# Wildcard Certificates – Why use with ISE?

Use of all portals & friendly URL's without Certificate Match Errors.

Most Importantly: Ability to host the exact same certificate on all ISE PSNs for EAP authentications

• Why, you ask?......

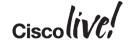

## **Clients Misbehave!**

- Example education customer:
  - ONLY 6,000 Endpoints (all BYOD style)
  - 10M Auths / 9M Failures in a 24 hours!
  - 42 Different Failure Scenarios all related to clients dropping TLS (both PEAP & EAP-TLS).

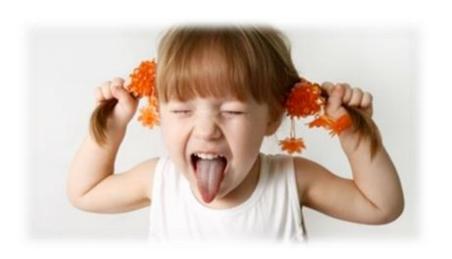

#### Supplicant List:

- Kyocera, Asustek, Murata, Huawei, Motorola, HTC, Samsung, ZTE, RIM, SonyEric, ChiMeiCo,
   Apple, Intel, Cybertan, Liteon, Nokia, HonHaiPr, Palm, Pantech, LgElectr, TaiyoYud, Barnes&N
- 5411 No response received during 120 seconds on last EAP message sent to the client
  - This error has been seen at a number of Escalation customers
  - Typically the result of a misconfigured or misbehaving supplicant not completing the EAP process.

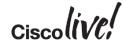

# Recreating the Issue

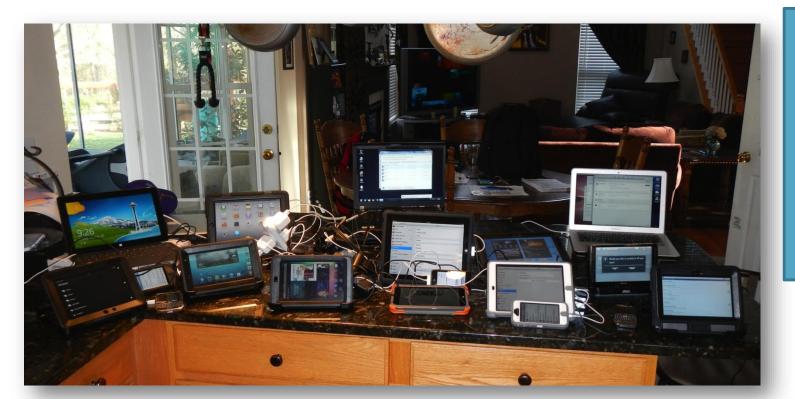

Yes, my Wife was Absolutely THRILLED That this was completed In the kitchen!!

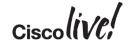

# Recreating the Issue

| Cisco Cius      | Android 2.2.2 / Kernel 2.6.31.6-mrst   |  |  |
|-----------------|----------------------------------------|--|--|
| Galaxy Player   | Android 2.3.5 / Kernel 2.6.35.7        |  |  |
| Galaxy TAB 10.1 | Android 4.0.4 / Kernel 3.1.10          |  |  |
| Galaxy Tab 2    | Android 4.1.1 / Kernel 3.0.31          |  |  |
| Acer A110 Tab   | Android 4.1.2 / Kernel 3.1.10          |  |  |
| Google Nexus7   | Android 4.2.2 / Kernel 3.1.10-g05b777c |  |  |
| iPod Touch 1Gen | iOS 3.1.3 (7E18)                       |  |  |

| iPad1     | iOS 5.1.1 (9B206)  |
|-----------|--------------------|
| iPad2     | iOS 6.0.1 (10A523) |
| iPad Mini | iOS 6.1.2 (10B146) |
| iPhone 4  | iOS 6.0 (10A403)   |
| iPhone 5  | iOS 6.1.3 (10B329) |
| Nook HD   | Nook 2.1.0         |

|   | MacBook Pro 17    | OSX 10.7.5                     |  |  |  |
|---|-------------------|--------------------------------|--|--|--|
|   | MacBook Air       | OSX 10.8.2 (12C30006)          |  |  |  |
|   | Kindle Fire HD    | Version 7.3.0_user_3013320     |  |  |  |
|   | Microsoft Surface | WindowsRT                      |  |  |  |
|   | Win7 Native       | Windows7 Ultimate ServicePack1 |  |  |  |
|   | WinXP Native      | WindowsXP SP3                  |  |  |  |
| ı | Windows 8 Native  | Windows 8 Native Supplicant    |  |  |  |

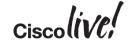

## Clients Misbehave: Apple Example

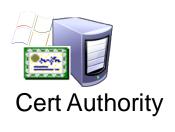

Apple iOS & MacOS

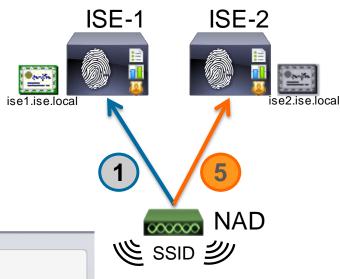

atw-cp-ise04.ise.local
ise-CP-AD-CA

Not Verified

Description Server Authentication
Expires Dec 26, 2014, 10:46:28 AM

More Details

WiFi Profile

39

- Multiple PSNs
- Each Cert signed by Trusted Root
- Apple Requires Accept on all certs!
  - Results in 5411 / 30sec retry

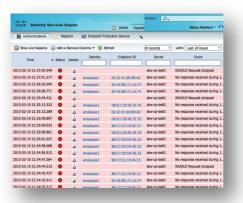

- 1. Authentication goes to ISE-1
- 2. ISE-1 sends certificate
- 3. Client trusts ISE-1
- 4. Client Roams
  - 5. Authentication goes to ISE-2
- 6. Client Prompts for Accept

# Solution: Common Cert, Wildcard in SAN

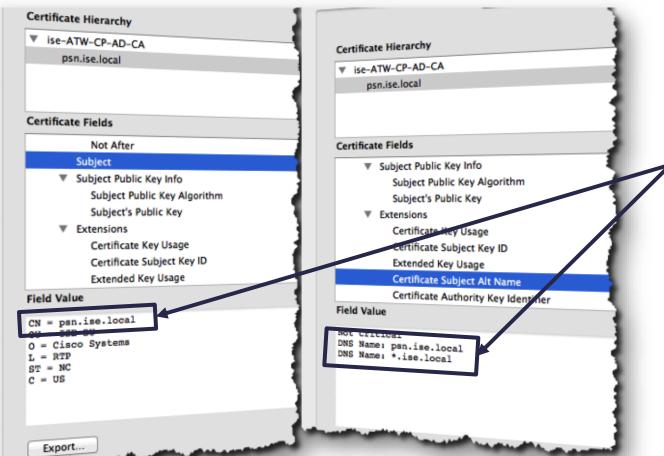

Allows anything ending with The Domain Name.

Same EXACT Priv / Pub Key May be installed on all PSNs

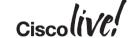

## Solution: Common Cert, Wildcard in SAN

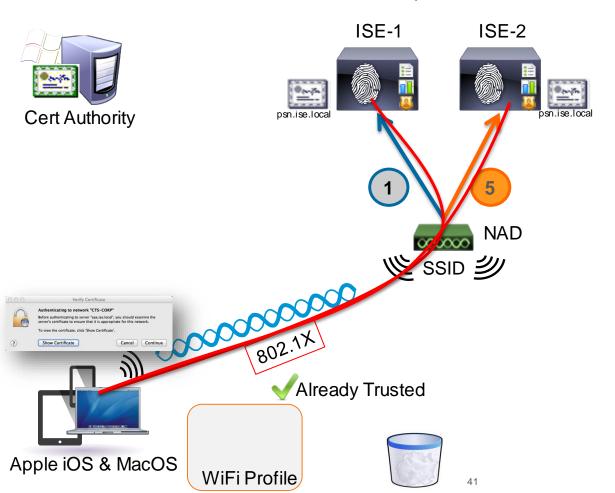

- CN= psn.ise.local
  - SAN contains all PSN FQDNs psn.ise.local \*.ise.local
- Tested and works with: comodo.com CA SSL.com CA Microsoft 2008 CA
- Failed with: GoDaddy CA
- -- they don't like \* in SAN
- -- they don't like non-\* in CN

- 1. Authentication goes to ISE-1
- 2. ISE-1 sends certificate
- 3. Client trusts ISE-1
- 4. Client Roams
- 5. Authentication goes to ISE-2
- 6. Client Already Trusts Cert

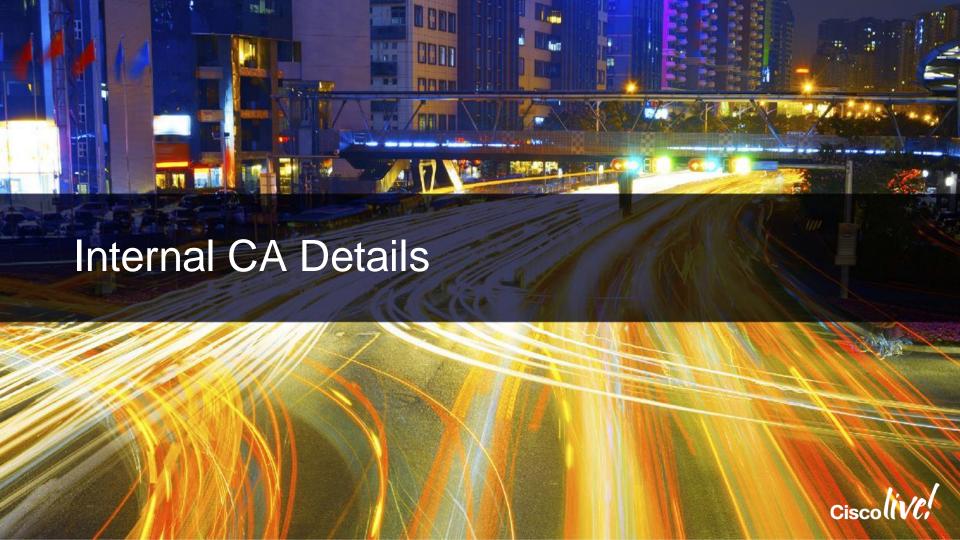

# **Internal Certificate Authority**

#### Why use ISE as a Certificate Authority?

 Microsoft Public Key Infrastructure via a 2003/2008 Enterprise Server can add significant complexity and expense to an ISE deployment.

#### **Benefits of internal CA:**

- Internal CA simplifies ISE deployment
- ISE can deliver certificates directly to endpoints
- No need to rely on integrating ISE to PKI for BYOD Cert provisioning
- Internal CA can still work with existing PKI Infrastructure
- Closed Loop BYOD Solution
- Focused on BYOD and MDM use-cases only, not a general purpose CA

# Configuring the Native Certificate Authority

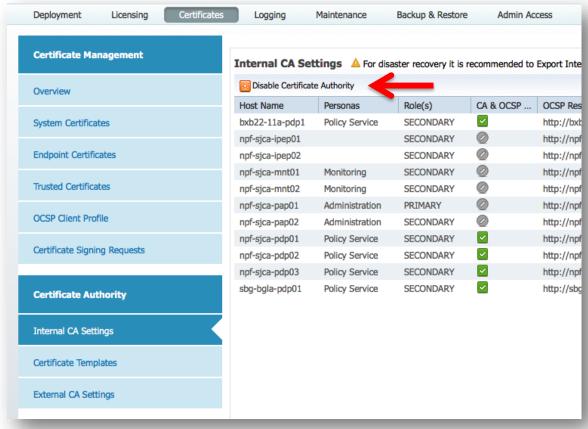

- Yes, that's really it!
- So easyEnabled by Default

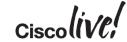

### NSP Flow - Internal CA

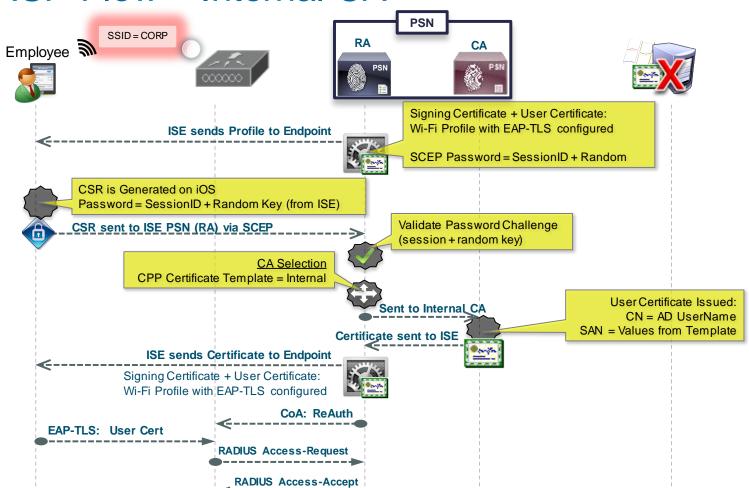

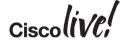

#### NSP Flow – External CA

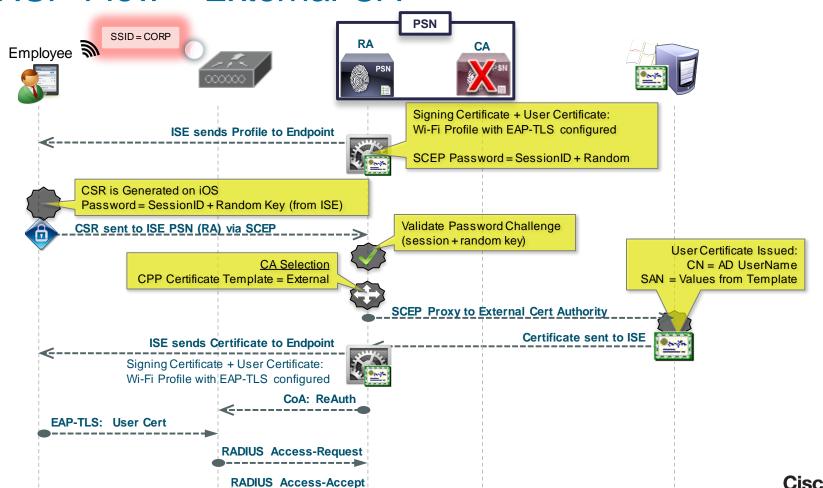

# ISE CA: Multiple Personalities/Identities

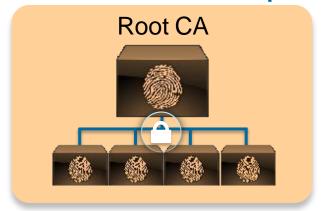

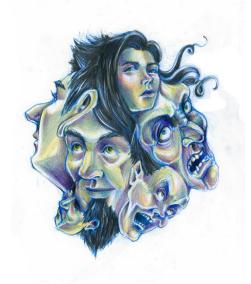

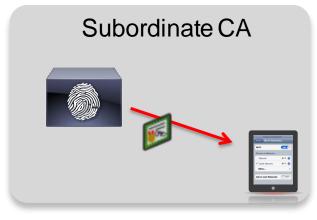

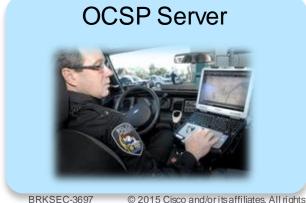

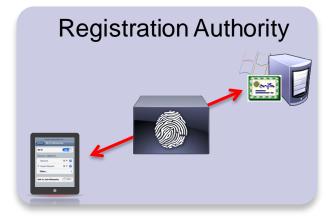

# ISE Certificate Authority Architecture

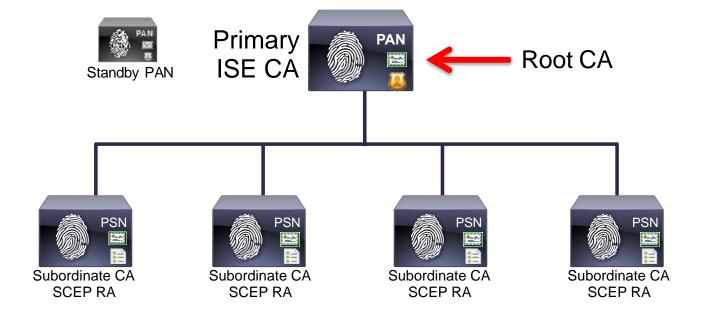

Root CA is Used to Sign the certificates for the Subordinate CA's.

Subordinate CA signs the Actual Endpoint Certs

Secondary PAN is another Root CA! Ensure you export Primary PAN and import on Secondary

#### Each PSN will get three certificates for CA functions:

- Subordinate CA To sign endpoint certificates
- OCSP To identify node with OCSP service
- Registration Authority (RA) To identify sub-ca when requesting certificates for endpoints.

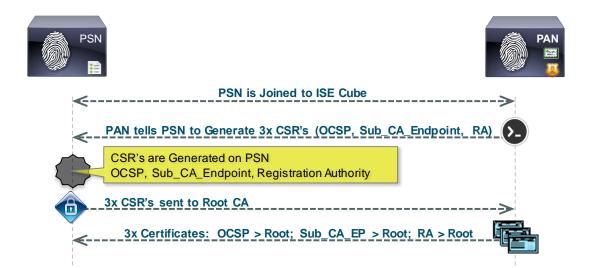

All PSNs are instructed by PAN to Generate the CSR's

PAN (Root CA) signs all three certs per-node

Secondary PAN does not generate CSR's to Root CA

MnT does not generate any CSRs to Root CA

# Issue & Revoke Endpoint Certificates

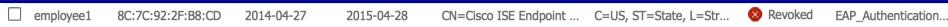

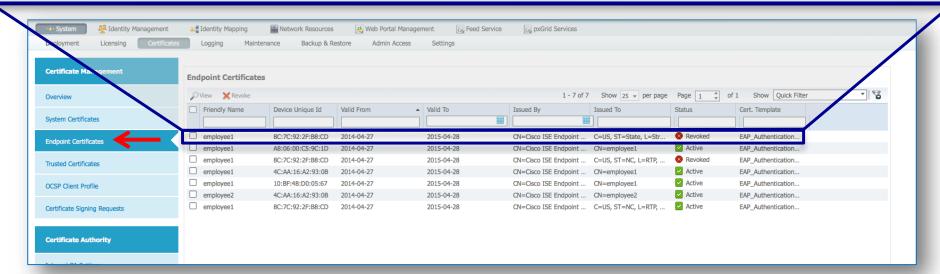

- Lists all the endpoint certificates issued by the Internal CA.
- Status Active, Revoked, Expired
- Quick Overview of certificate details, Including the Template Used
- Automatically Revoked when an Endpoint is marked as "Lost"
- Certificates may be Manually Revoked

## View Endpoint Certificate Contents

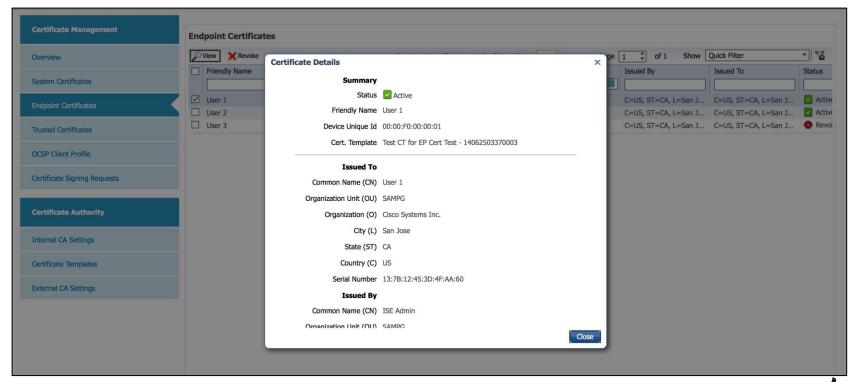

### **Revoke Certificates**

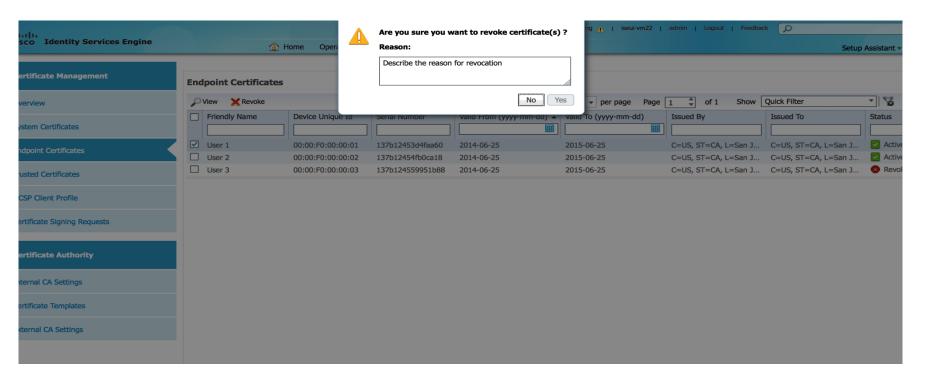

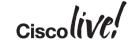

# Re-generate the Root CA

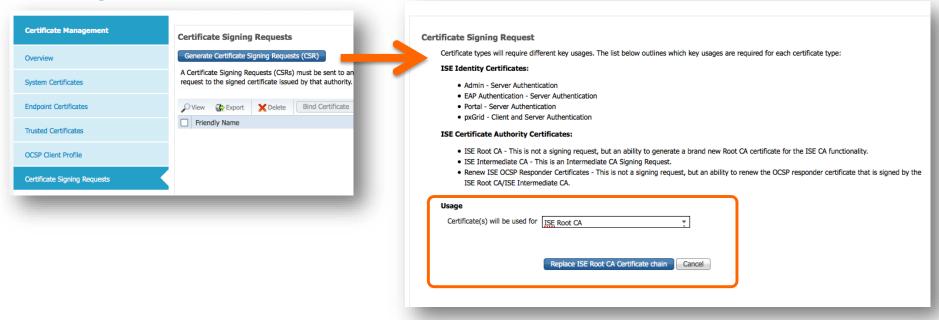

- The Entire certificate chain can be re-generated if needed.
- Old CA certificates remain in the Trust store to ensure authentication of previously provisioned endpoints work successfully.

#### ISE as an Intermediate CA

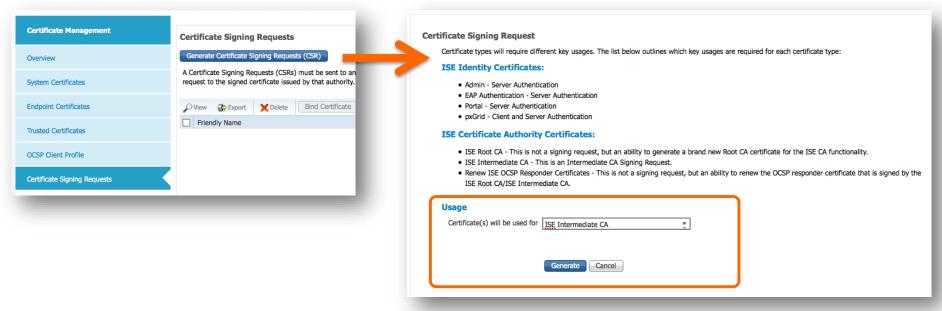

- ISE's internal CA can work seamlessly with an existing CA in your deployment.
- Just make it an intermediate CA (sub-ordinate CA) to your existing CA.
  - Create a CSR for the ISE node and get a certificate issued by the existing CA.

### ISE as an Intermediate CA

| Microsoft Active Directory Certificate Services woland-ATW-AD-SRV-CA Home                                                                                                    |                                                                                                    |  |  |  |  |  |
|----------------------------------------------------------------------------------------------------|----------------------------------------------------------------------------------------------------|--|--|--|--|--|
| Submit a Certificate Request or Renewal Request                                                                                                    |                                                                                                    |  |  |  |  |  |
| To submit a saved request to the CA, paste a base-64-encoded CMC or PKCS #10 certificate request or PKCS #7 renewal request generated by an external source (such as a Web server) in the Saved Request box. |                                                                                                    |  |  |  |  |  |
| Saved Request:                                                                                                    |                                                                                                    |  |  |  |  |  |
| Base-64-encoded<br>certificate request<br>(CMC or<br>PKCS #10 or<br>PKCS #7):                                                                                                    | BEGIN CERTIFICATE REQUEST MIIDOZCCAiMCAQAwZjEXMBUGA1UEAxMOAXN1Lndv BldvbGFuZDEMMAoGA1UEChMDSVNFMRIwEAYDVQQH BAgTAk5DMQswCQYDVQQGEwJVUZCCASIwDQYJKoZI ggEBAM4SUah0QznQmy2LxGJLZILsLxjit9LhF696 00pZ86q0Acu7tCQOyS6mj12zhdx9Vf1uEM4YEQz3 |  |  |  |  |  |
| Certificate Template:                                                                                                    |                                                                                                    |  |  |  |  |  |
|                                                                                                    | Subordinate Certification Authority \$                                                                                                    |  |  |  |  |  |
| Additional Attributes:                                                                                                    |                                                                                                    |  |  |  |  |  |
| Attributes:                                                                                                    |                                                                                                    |  |  |  |  |  |
|                                                                                                    | Submit >                                                                                                    |  |  |  |  |  |
|                                                                                                    |                                                                                                    |  |  |  |  |  |

Ensure that you get a certificate from your existing CA with Key Certificate signing capabilities (Sub\_CA Template)

Ensure the Existing Root CA has a Tree Size >= 3 (ISE is 2-tiers)

#### **Certificate Revocation**

- Online Certificate Status Protocol (OCSP)
- Certificate Revocation List (CRL)

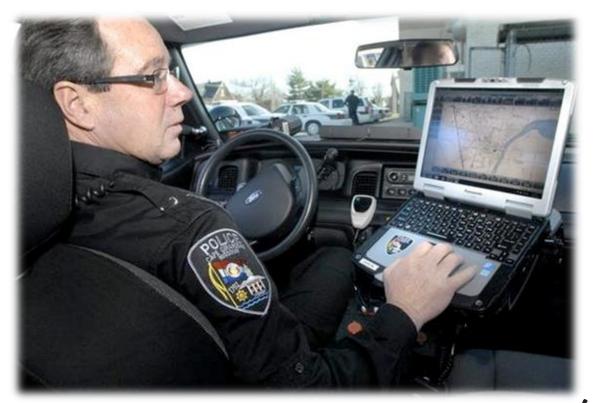

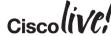

#### OCSP

- Preferred method
- Provides near real-time updates
- Allows near real-time request

 Think: Policeman checking from laptop in squad-car, with live query into DMV Database.

#### CRL

- A signed document published on website
- Periodically downloaded and stored locally
- The server examines the CRL to see if the client's cert was revoked already.

 Think: Policeman having a list of suspended drivers in his squad car.

Note: ISE does not use the CRL field in the cert, only the local configuration.

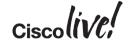

Default Internal OCSP Configuration

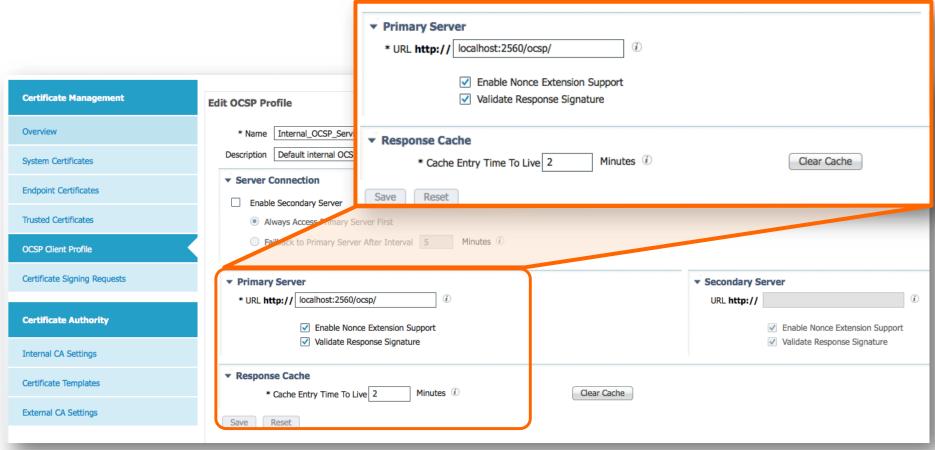

#### **OCSP Check**

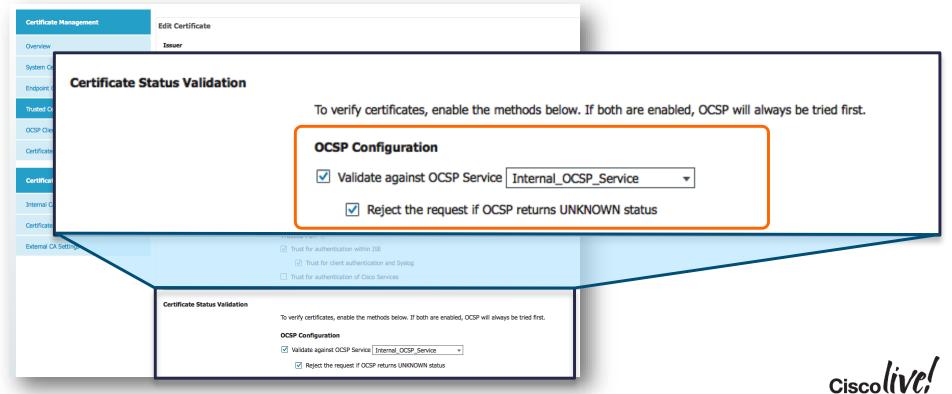

## **CA Server Status**

| iseui-vm22/admin# show application st                                                                                                    | atus ise                                                                        |                                                                                |  |
|----------------------------------------------------------------------------------------------------|---------------------------------------------------------------------------------|--------------------------------------------------------------------------------|--|
| ISE PROCESS NAME                                                                                                    | STATE                                                                           | PROCESS ID                                                                     |  |
| Database Listener Database Server Application Server Profiler Database AD Connector M&T Session Database M&T Log Collector M&T Log Processor Certificate Authority Service pxGrid Infrastructure Service | running running running running running running running running running running | 3842<br>48 PROCESSES<br>19897<br>4681<br>6590<br>2334<br>6119<br>27157<br>6415 |  |
| pxGrid Publisher Subscriber Service<br>pxGrid Connection Manager<br>pxGrid Controller<br>Identity Mapping Service<br>iseui-vm22/admin#                                                                   |                                                                                 |                                                                                |  |

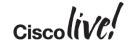

### **Export CA Certs**

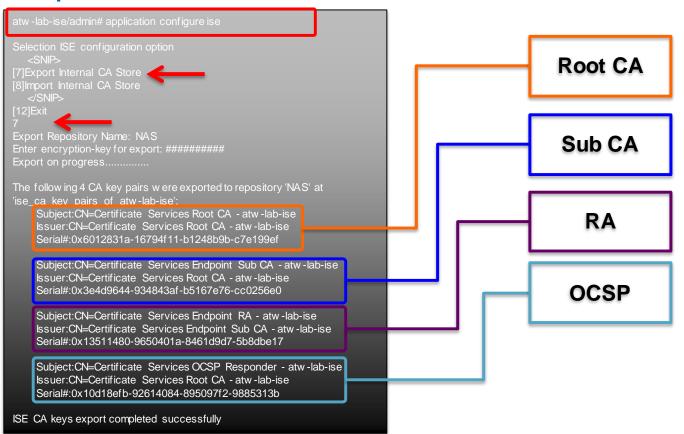

Exporting the CA
Certs to a
Repository

Will be an Encrypted GPG Bundle

Four Key Pairs

# Import of CA Certs

```
[8]Import Internal CA Store
Import Repository Name: NAS
Enter CA keys file name to import: ise_ca_key_pairs_of_atw-lab-ise
Enter encryption-key: #######
Import on progress.....
The following 4 CA key pairs were imported:
    Subject: CN=Certificate Services Root CA - atw-lab-ise
    Issuer: CN=Certificate Services Root CA - atw-lab-ise
    Serial#:0x6012831a-16794f11-b1248b9b-c7e199ef
    Subject: CN=Certificate Services Endpoint Sub CA - atw -lab-ise
    Issuer: CN=Certificate Services Root CA - atw -lab-ise
    Serial#:0x3e4d9644-934843af-b5167e76-cc0256e0
    Subject: CN=Certificate Services Endpoint RA - atw-lab-ise
    Issuer: CN=Certificate Services Endpoint Sub CA - atw-lab-ise
    Serial#:0x13511480-9650401a-8461d9d7-5b8dbe17
    Subject: CN=Certificate Services OCSP Responder - atw-lab-ise
    Issuer:CN=Certificate Services Root CA - atw -lab-ise
    Serial#:0x10d18efb-92614084-895097f2-9885313b
Stopping ISE Certificate Authority Service...
Starting ISE Certificate Authority Service...
ISE CA keys import completed successfully
```

Always perform the certificate import to the secondary PAN

Ensures that the same PKI Tree is always used

Native Supplicant Profile \* Operating System **ALL** \* Connection Type \_\_\_ Wired alialia **Identity Services Engine** (h) Home Operations | v Polic Wireless R Policy Sets R Profiling Posture Client Provisioning TrustSe \*SSID **ISEDemo** Conditions Dictionaries Results Security WPA2 Enterprise Native Supplicant Profile > ATW-NSP Results **Native Supplicant Profile** Q \* Allowed Protocol TLS € E- \* \* Certificate Template | ATWtemplate \* Name ATW-NSP Authentication Authorization Description Profiling Posture Operating System ALL Client Provisioni \* Connection Type Wired Resources Wireless TrustSec \*SSID ISEDemo Security WPA2 Enterprise \* Allowed Protocol TLS \* Certificate Template ATWtemplate Optional Settings Reset Save

х

# Certificate Template(s)

 Define Internal or External CA

- Set the Key Sizes
- SAN Field Options:
  - MAC Address
  - No Free-Form Adds..
- Set length of validity

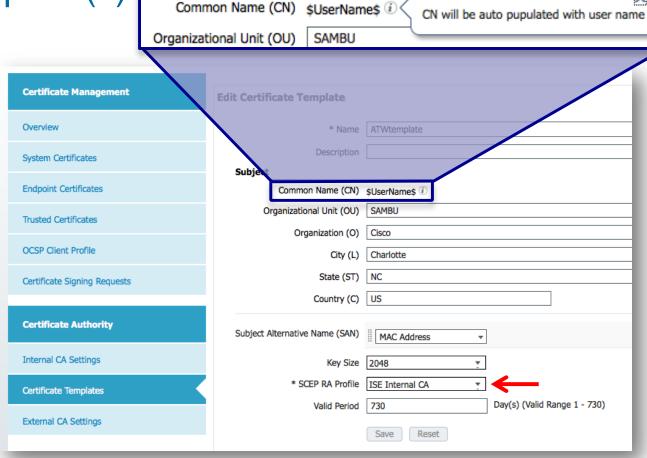

#### Other Factoids

- No temporary revocations (cannot un-revoke)
  - Use Blacklist instead
- ISE does not publish a CRL, OCSP only
- ISE does not use the CRL distributions listed in endpoint Certs, it uses the manual configured CRL distribution point
- Cannot selectively enable/disable CA service on PSNs. All or nothing.
- When issuing cert from PSN, it will be subordinate to the PAN

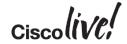

#### ISE CA: Dual Root Phenomenon

#### Different Chain of Trust

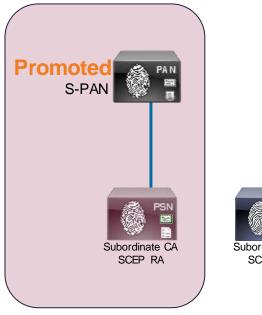

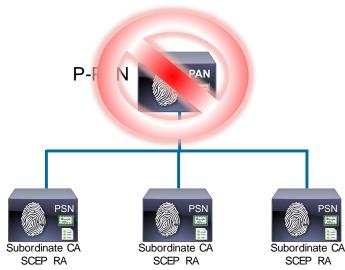

- The 4th PSN added to Cube while S-PAN temporarily the root.
- Now is a different chain of trust!

#### ISE CA: Dual Root Phenomenon

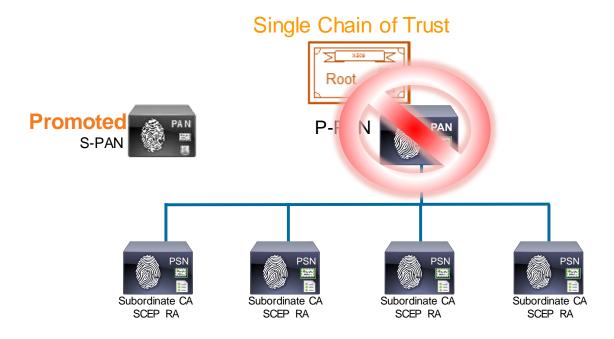

- Export Root CA & Import into S-PAN
- The 4th PSN added to Cube while S-PAN temporarily the root.
- S-PAN has same Chain of Trust

atw-lab-ise/admin# application configure ise

Selection ISE configuration option

<Snin>

[7]Export Internal CA Store
[8]Import Internal CA Store

<Snip>
[12]Exit

#### Do Not Delete ISE CA Certs

- Will Revoke the Certificate from CA
  - All Endpoint Certificates will now be Invalid & Rejected
  - Cannot Undo

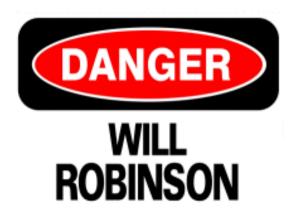

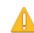

ISE Internal CA Certificate must be deleted from Trusted Certificates when you are planning to Replace ISE Root Certificate Chain for the entire deployment.

Once this certificate is deleted from Trusted Certificates, it will be marked as Revoked.

All endpoint certificates that were signed by this certificate will not be able to get onto the network Importing this certificate back to Trusted Certificate will have no effect. This certificate will still be in Revoked state.

Once deleted, Exporting/Importing of this Certificate using Command Line Interface (CLI) will be disabled.

This operation cannot be undone. Are you sure you want to proceed?

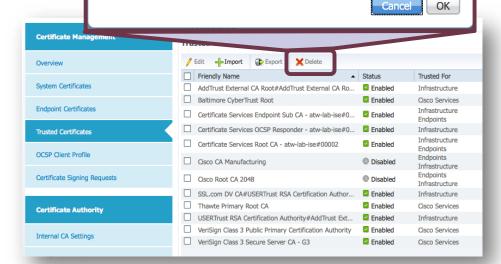

# Agenda

- Introduction
- Certificates, Certificates, Certificates
- BYOD Best Practices
- Integrating with Cisco and Non-Cisco
- ISE in a Security EcoSystem
- Serviceability & Troubleshooting
- Staged Deployments (Time Permitting)
- Conclusion

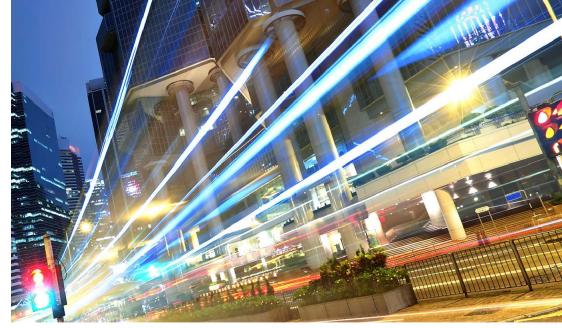

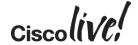

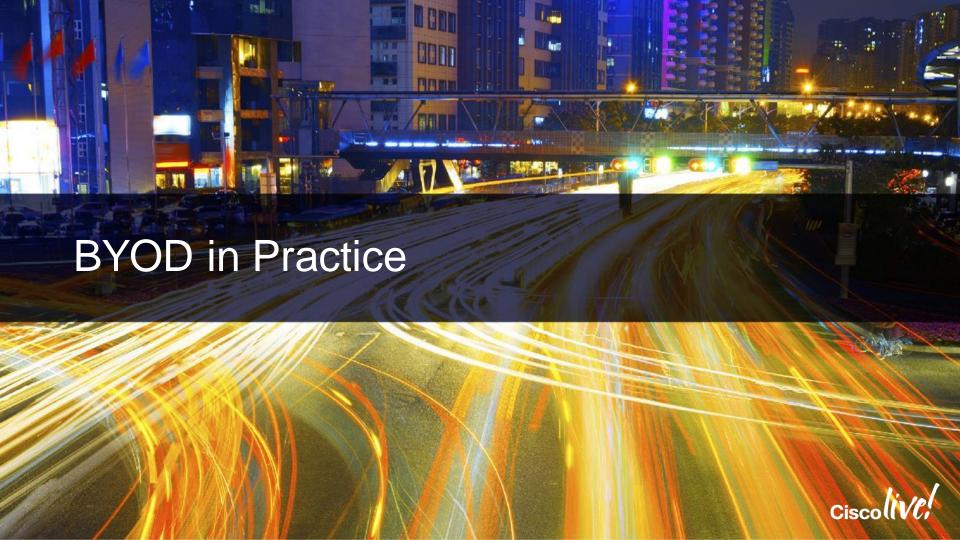

# Java-Less Provisioning

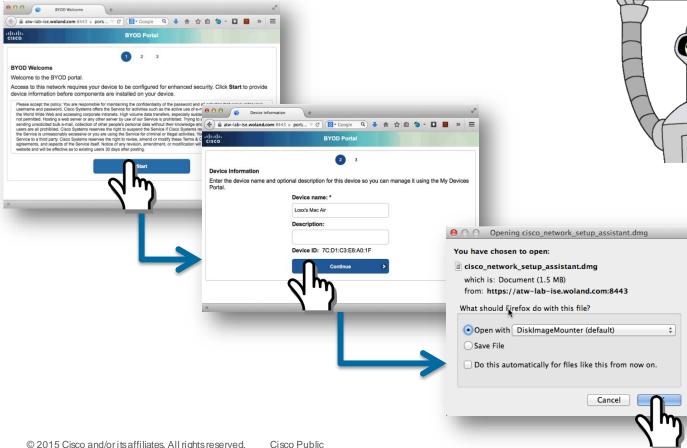

# Java-Less Provisioning

- Downloads as DMG
- Double-Click to Run App

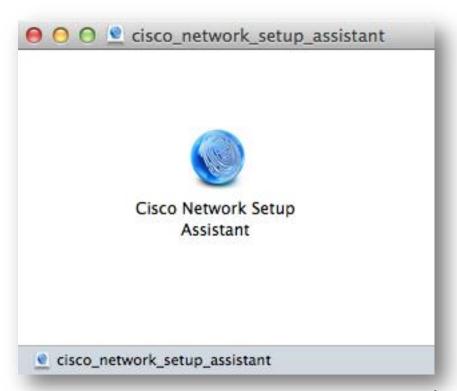

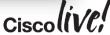

# Java-Less Provisioning

- Downloads as DMG
- Double-Click to Run App

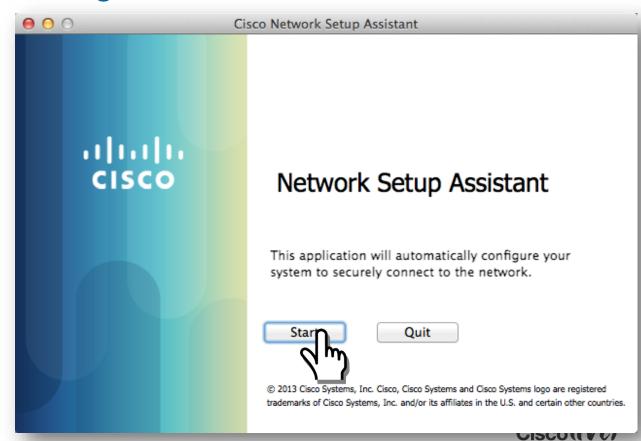

### Refresher: Native Supplicant Provisioning Flow

Single-SSID Flow

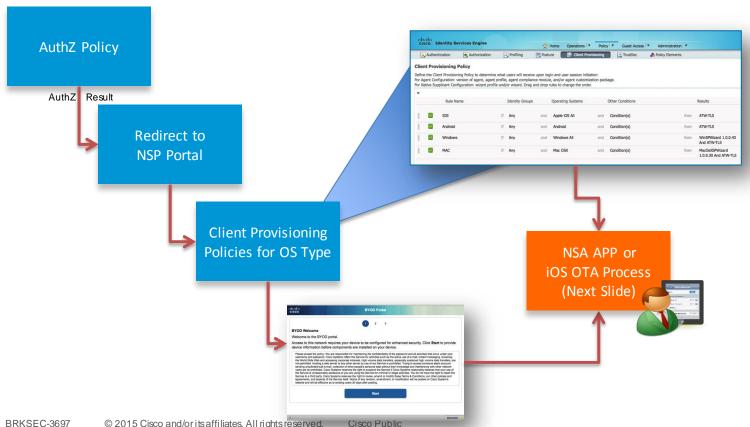

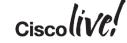

### Refresher: Native Supplicant Provisioning Flow

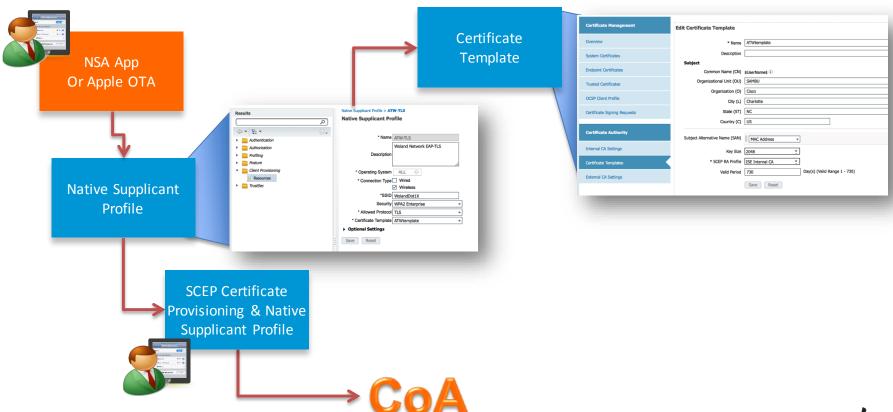

# New: Windows & iOS Settings in NSP

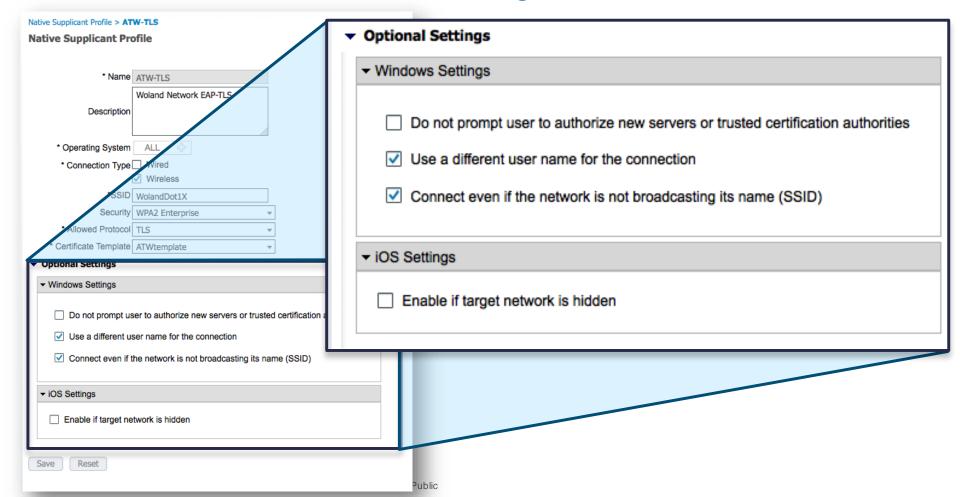

# Renewing Certificates

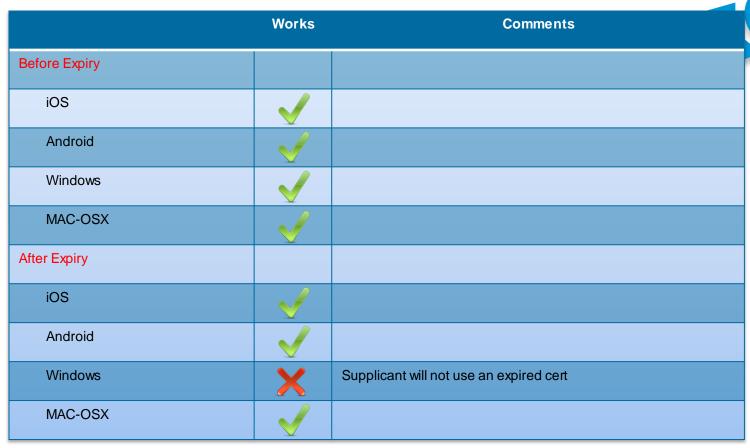

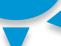

1.2.1

**BYOD** 

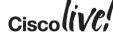

## Allowing Expired Certificates

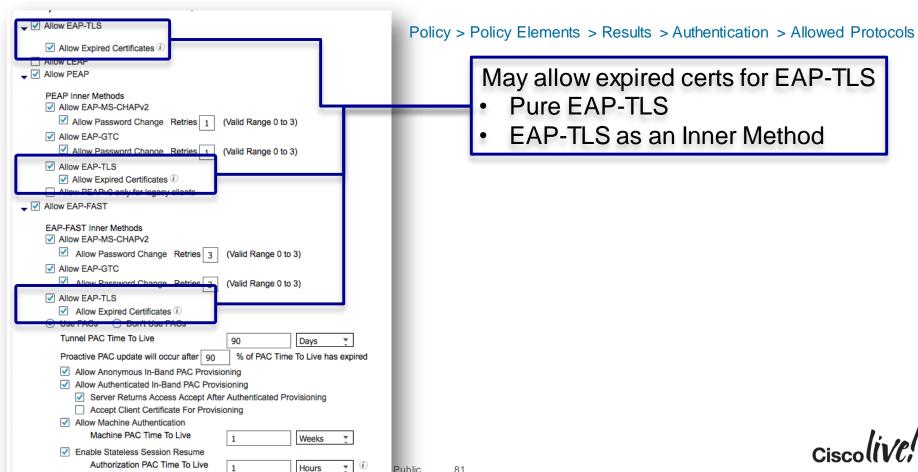

#### Redirect Expired Certs

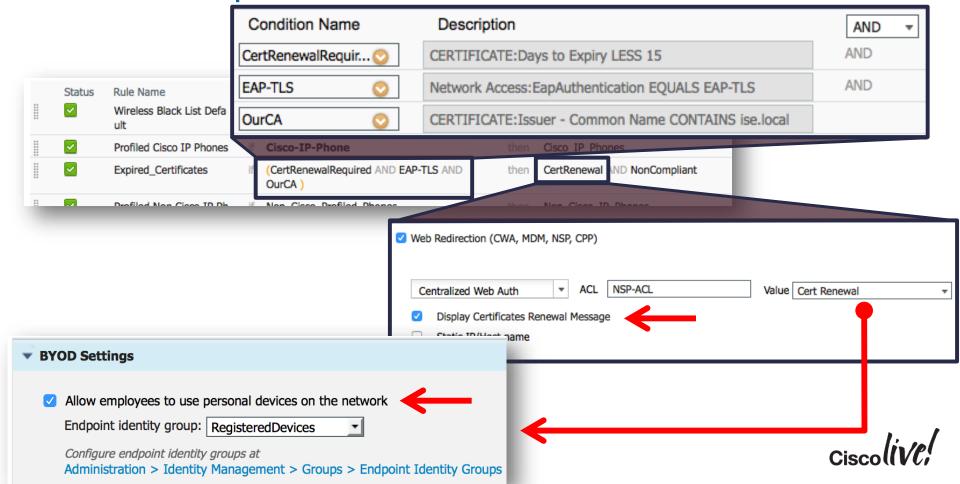

### BYOD Security Practices from the Field

If you can, Create an Identity Group for your Corporate Owned Devices.

- May be populated by .CSV import, or RESTAPI
- Uses the Endpoint ID Group for what it was designed to do: MAC Address Management

#### Provision Different Certificates for Corporate Owned Assets

• Available 1.3+, or if you use MDM to distribute the certificates

#### Don't Trust ONLY the Certificate

• That is technically only authenticating the device, not the user

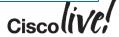

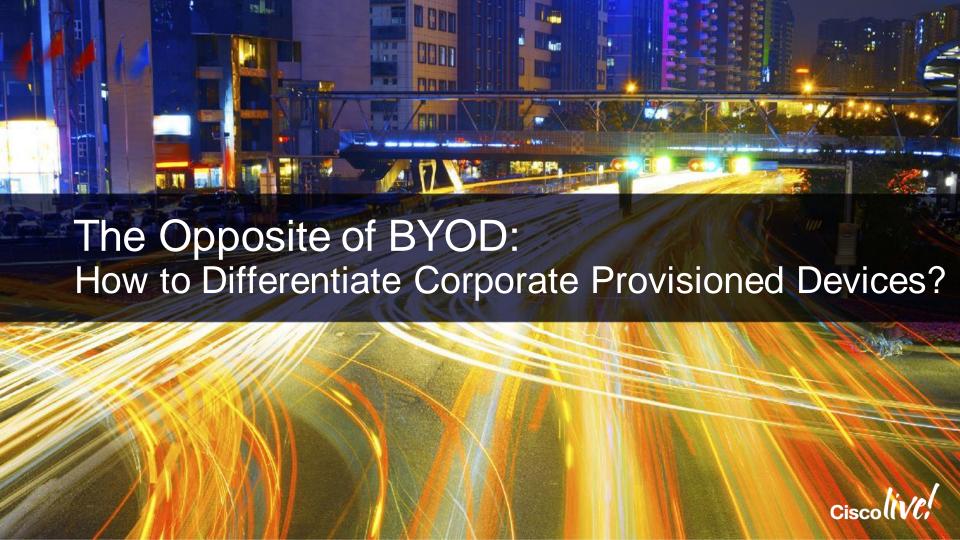

#### Corporate Assets

Provide differentiated access for IT-managed systems.

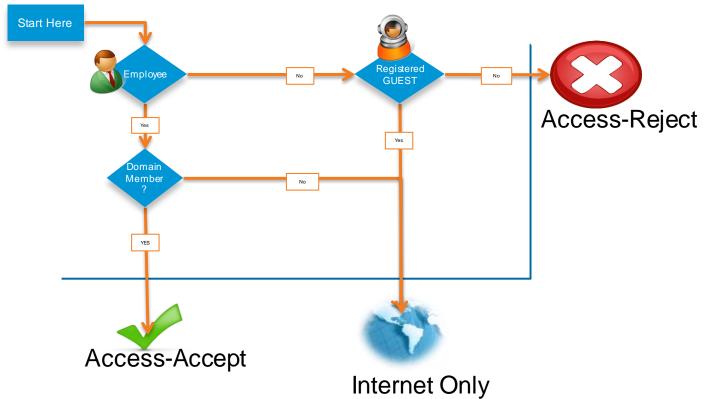

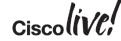

### Identifying the Machine AND the USER

- Machine Access Restrictions (MAR)
- MAR provides a mechanism for the RADIUS server to search the previous authentications and look for a machine-authentication with the same Calling-Station-ID.
- This means the machine must do authenticate before the user.
  - i.e. Must log out, not use hibernate, etc....
- See the reference slides for more possible limitations.

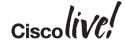

### Machine Access Restrictions (MAR)

#### MAR Cache

 $\hbox{ Calling-Station-ID} \quad \hbox{00:} 11:22:33:44:55 \ - \ \hbox{Passed}$ 

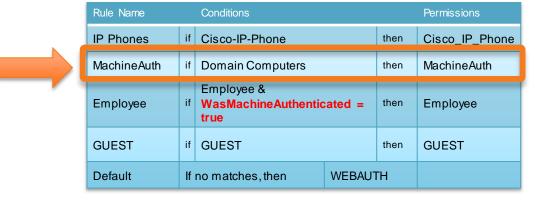

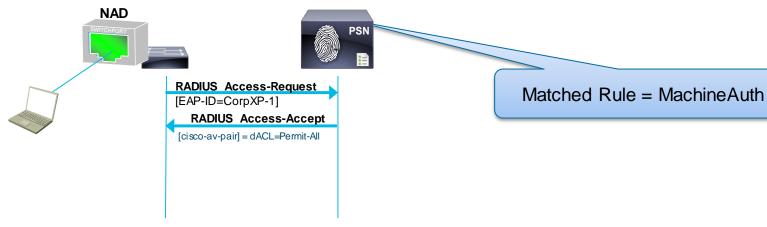

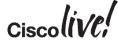

### Machine Access Restrictions (MAR)

# MAR Cache Calling-Station-ID 00:11:22:33:44:55 – Passed

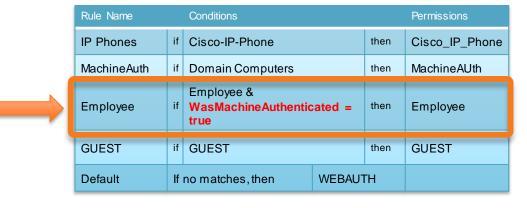

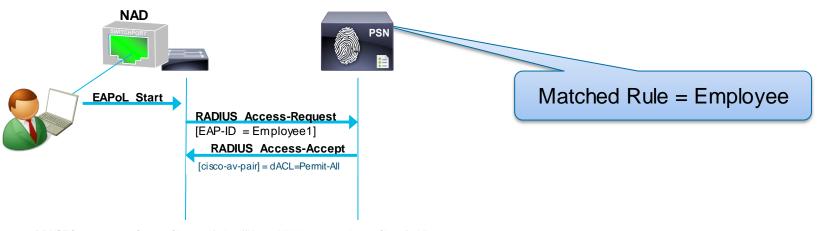

#### Machine Access Restrictions (MAR)

- Potential Issues with MAR
- Potential Issues with MAR:
  - Wired/WiFi transitions: Calling-Station-ID (MAC address) is used to link machine and user authentication; MAC address will change when laptop moves from wired to wireless breaking the MAR linkage.
  - Machine state caching: The state cache of previous machine authentications is neither persistent across ACS/ISE reboots nor replicated amongst ACS/ISE instances
  - Hibernation/Standby: 802.1X fails when the endpoint enters sleep/hibernate mode and then moves to a different location, or comes back into the office the following day, where machine auth cache is not present in new RADIUS server or has timed out.

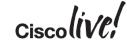

### Identifying the Machine AND the User

- The next chapter of authentication: EAP-Chaining
- IETF working group has published standard on Tunneled EAP (TEAP).
  - Next-Generation EAP method that provides all benefits of current EAP Types.
  - Also provides EAP-Chaining.
  - RFC-7170 <a href="http://www.rfc-editor.org/rfc/rfc7170.txt">http://www.rfc-editor.org/rfc/rfc7170.txt</a>
- Cisco has done it before TEAP is ready
  - EAP-FASTv2
  - AnyConnect 3.1
  - Identity Services Engine 1.1.1 (1.1 Minor Release)

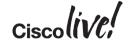

## **EAP-Chaining**

With AnyConnect 3.1.1 and ISE 1.1.1

- 1. Machine Authenticates
- 2. ISE Issues Machine AuthZ PAC

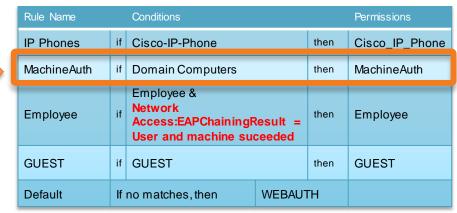

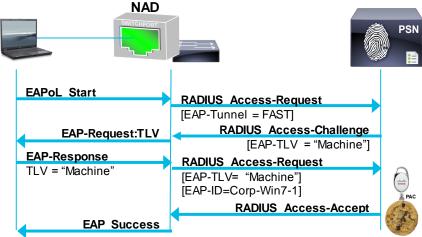

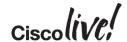

### **EAP-Chaining**

With AnyConnect 3.1.1 and ISE 1.1.1

- 3. User Authenticates
- 4. ISE receives Machine PAC
- 5. ISE issues User AuthZ PAC

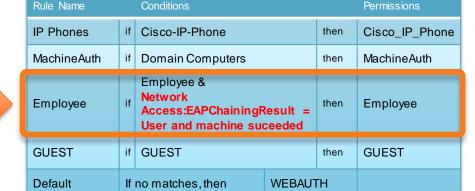

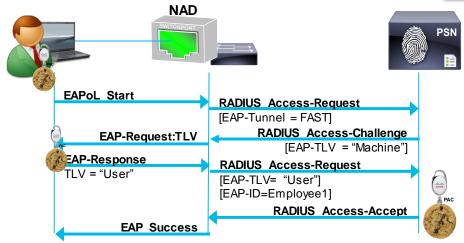

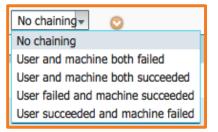

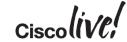

### **EAP-Chaining FAQ**

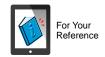

Q: I use MSChapV2 today, can I use that with EAP-Chaining?

A: TEAP & EAP-FAST are tunneled EAP methodologies, you may use whichever inner-methods you would like, as long as both the supplicant and RADIUS sever support the protocol(s). I.e.: EAP-TLS, EAP-MSChapV2, EAP-GTC.

Q: What Supplicants Support EAP-Chaining Today?

**A:** Today, only Cisco AnyConnect NAM has support through EAP-FASTv2. Please talk to your OS Vendors about supporting TEAP in their native supplicants!

Q: Can I chain certificates with username/pwd's?

A: Yes! You may mix and match the machine and user credential types however you see fit. I.e.: Machine Certificates + User Certificates, or Machine Certificates + Username/PWDs, or Machine Passwords + Username/PWDs, etc.

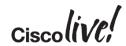

#### Identifying the Machine AND the User

What to do when EAP-Chaining is not Available?

- There are many needs to determine Machine AND the User
  - Windows is the only current OS that can run EAP-Chaining (with AnyConnect)
  - What about iOS or Android based Tablets?
- Chain together 802.1X with Centralised Web Authentication (CWA)
  - Can validate the device using a user-issued certificates
  - Will validate the 'actual user' with username/password or smartcard or other method that validates the user

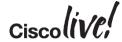

#### Mobile Device w/ Certificate

What Identifies the Actual User?

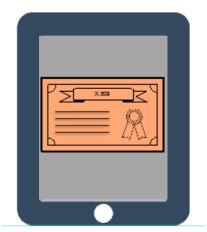

Mobile Device w/ Certificate

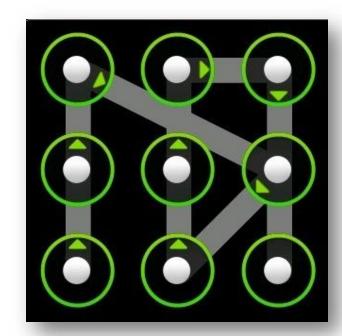

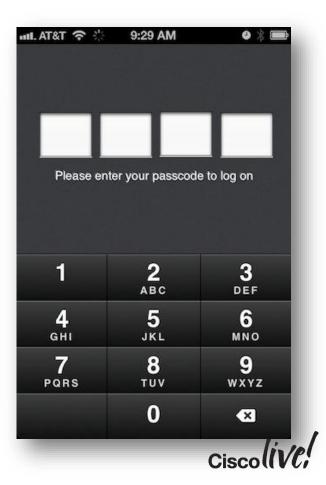

#### 802.1X and CWA Chaining

- 1. EAP-TLS Authentication
- 2. ISE Sends Access-Accept w/ URL-Redirect

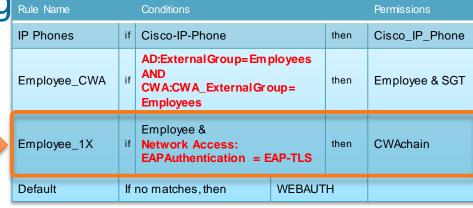

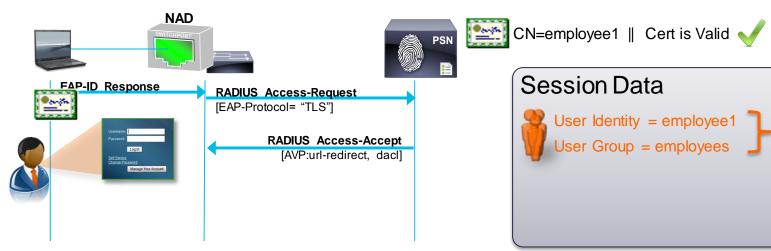

802.1X and CWA Chaining Rule Name

- 3. User Enters Uname/PWD
- 4. ISE Sends CoA-reauth

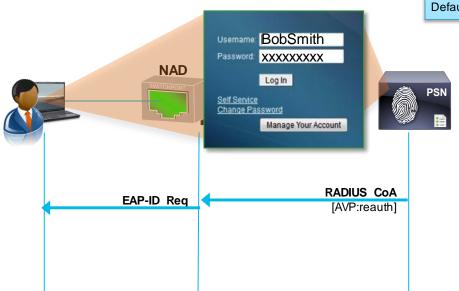

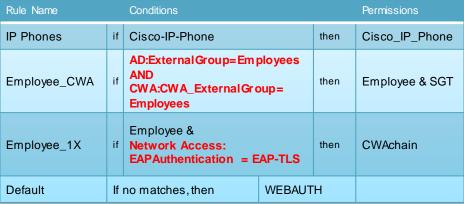

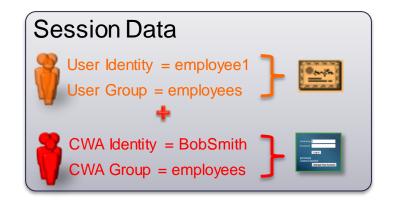

802.1X and CWA Chaining

3. User Enters Uname/PWD

4. ISE Sends CoA-reauth

5. Supplicant Responds with Cert

6. ISE sends Accept, dACL & SGT

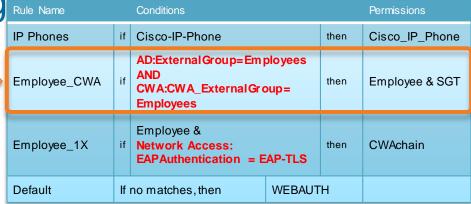

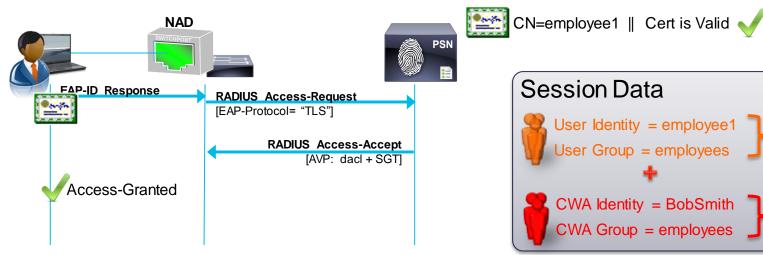

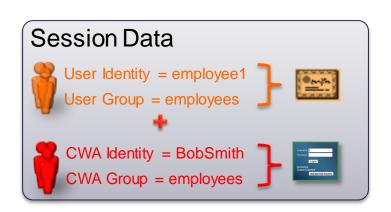

#### Following the Flow

#### 1. Initial EAP-TLS Auth

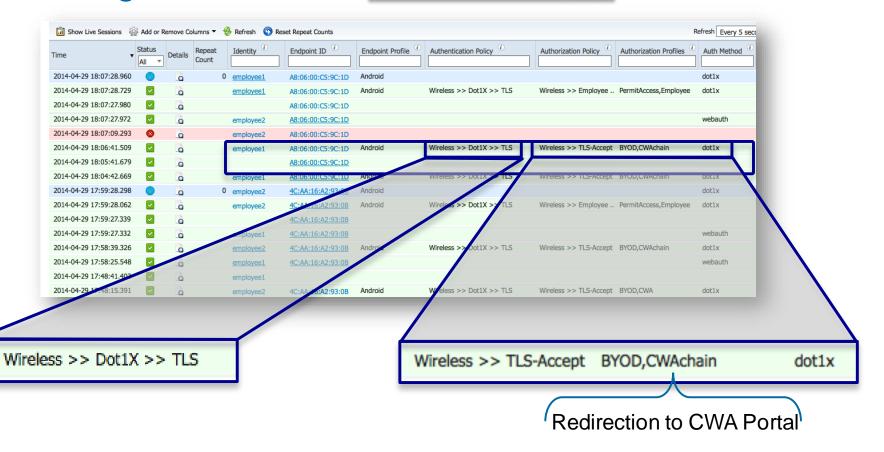

#### Following the Flow

#### 2. WebAuth from User

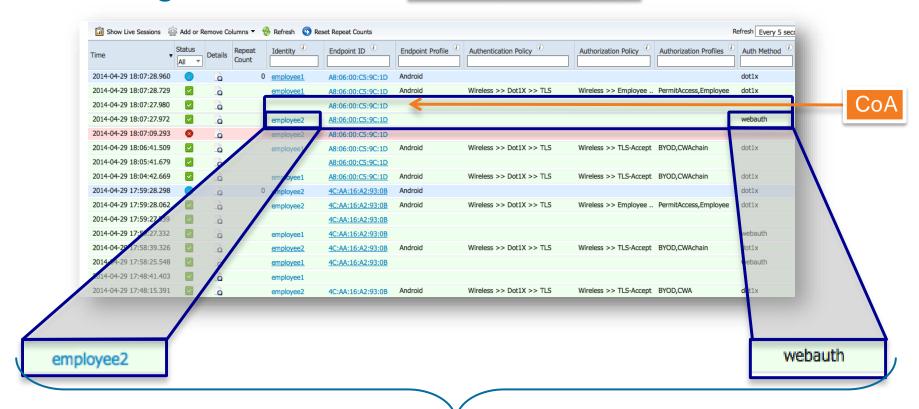

Not Required to be Different Username

#### Following the Flow

#### 3. Final Auth with Full Result

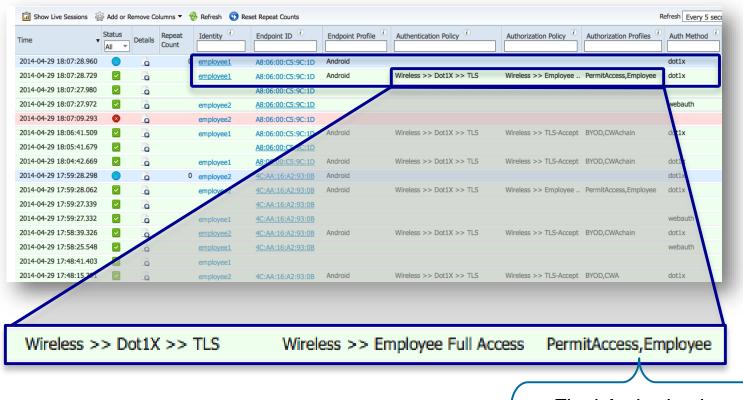

**Final Authorisation** 

# Agenda

- Introduction
- Certificates, Certificates, Certificates
- BYOD Best Practices
- Integrating with Cisco and Non-Cisco
- ISE in a Security EcoSystem
- Serviceability & **Troubleshooting**
- Staged Deployments (Time Permitting)
- Conclusion

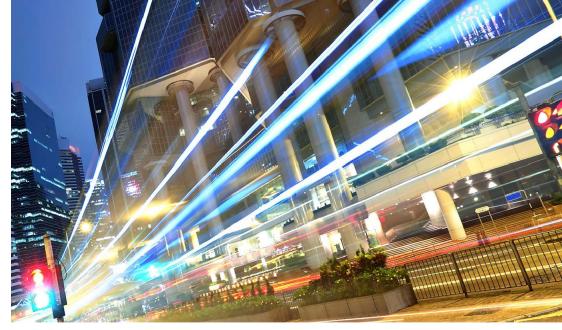

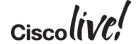

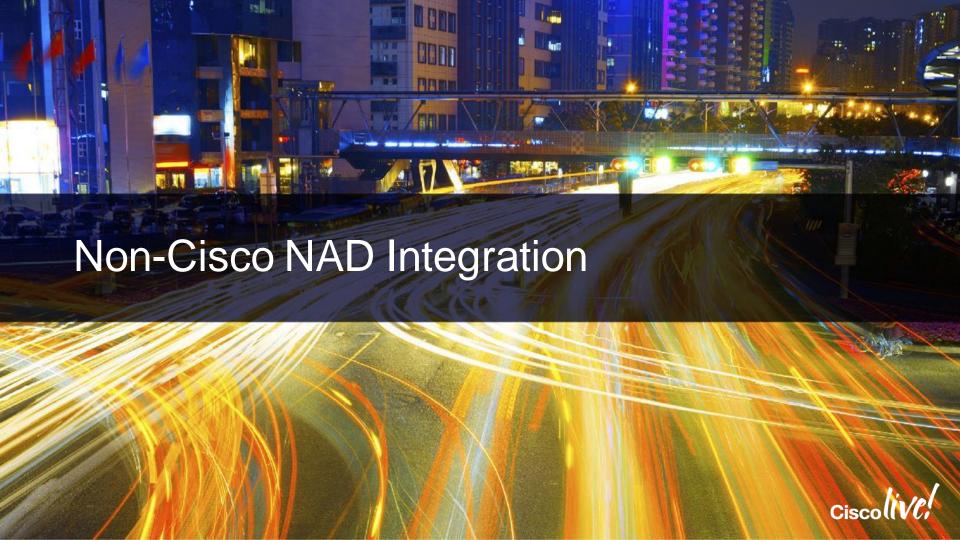

### ISE and Endpoint Lookup

- ISE maintains a separate User and Endpoint "store".
  - User store may be queried at any time.
- By default: endpoint store may only be accessed if the incoming request was identified as a MAB. (Service-Type = Call-Check)
  - ISE also ignores the u-name/pwd fields, but uses the calling-station-id (mac-address of the endpoint)
- Why?
  - Security! Before this, malicious users would be able to put a mac-address into the username & password fields of WebAuth (or non-Cisco switches even in the supplicant identity).

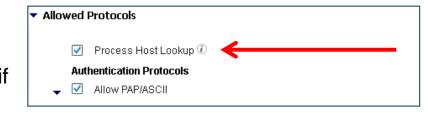

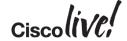

### Why Restrict MAB to Calling-Station-ID?

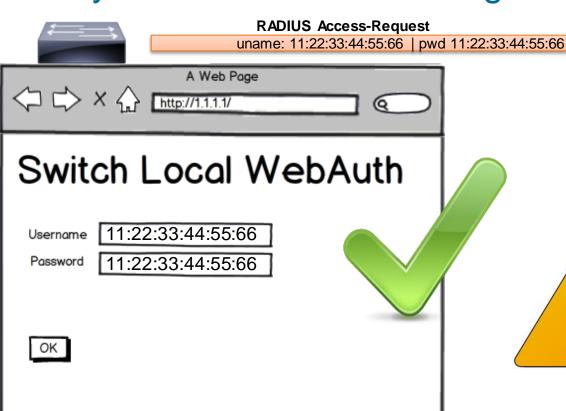

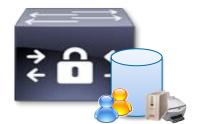

Internal ID's
Mix of Users &
Endpoints

Note: Possible to configure supplicant for same thing!

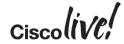

### Cisco MAB – MAC Authentication Bypass

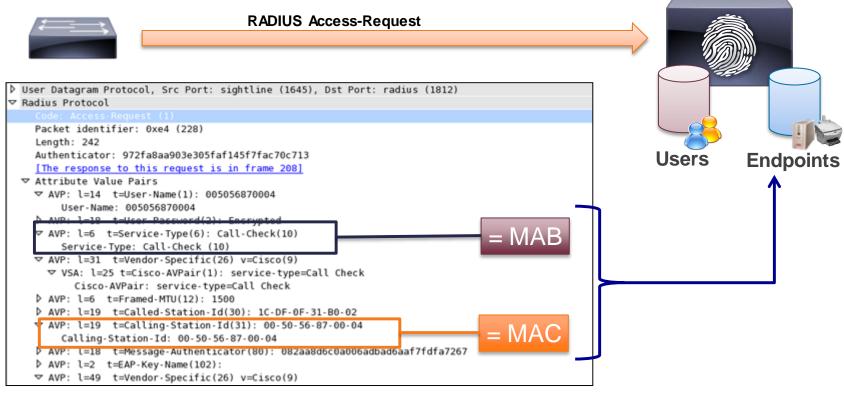

### 3<sup>rd</sup>-Party Devices and MAB

- Many 3<sup>rd</sup> parties use Service-Type = Login for 802.1X, MAB and WebAuth
- Some 3<sup>rd</sup> Parties do not populate Calling-Station-ID with MAC address.
- With ISE 1.2, MAB can work with different Service-Type, Calling-Station-ID values, and "password" settings.

Recommendation is to keep as many checkboxes enabled as possible for increased security

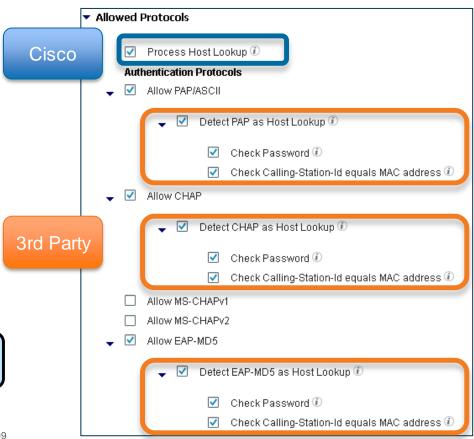

### Setup a Policy Set for 3rd Party NADs

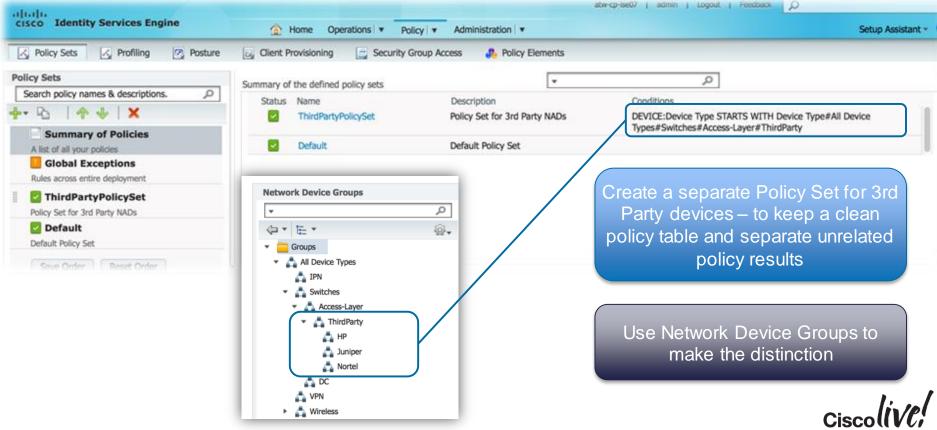

### Example: Nortel & Alcatel Authentication Policy

 Authentication Policy NDGisNortel Allow Protocols: NortelProts Nortel AuthC and Edit | • PAP\_ASCII PAP-Rule Internal Endpoints CHAP-Rule CHAP use Internal Endpoints Default use All\_ID\_Sources Allowed Protocols Network Device Group = "Nortel" Process Host Lookup (1) **Authentication Protocols** For "better" security, lock PAP & Allow PAP/ASCII CHAP into MAB lookups Detect PAP as Host Lookup (1) (Internal Endpoints) Check Password 3 Check Calling-Station-Id equals MAC address All other authentications are sent to Allow CHAP an Identity Sequence Detect CHAP as Host Lookup (i) (Internal Users > Guest > AD) Check Password (i) Check Calling-Station-Id equals MAC address

# Example: Rest of 3<sup>rd</sup> Party Authentication Policy

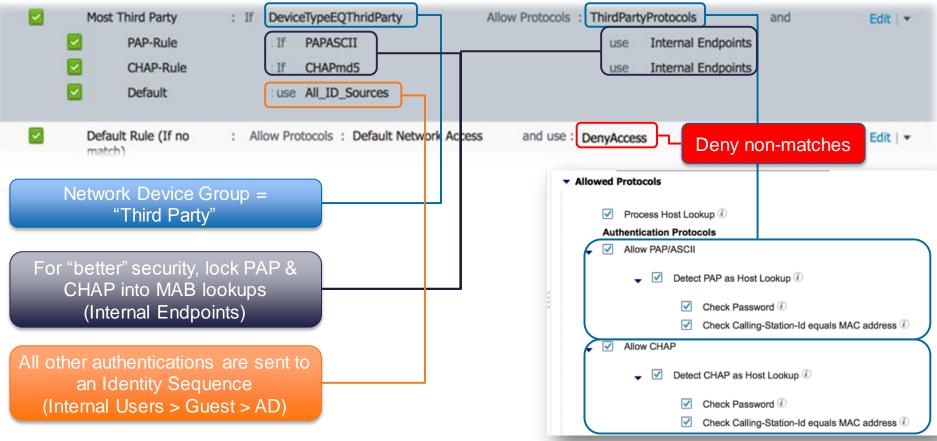

#### Third Party Vendors VSA Attributes

You may import other RADIUS Dictionaries into ISE:
 Policy > Policy Elements > Dictionaries > System > RADIUS > RADIUS Vendors

Dictionaries for FreeRADIUS will work

| RADIUS Vendors                |                      |             |                                     |
|-------------------------------|----------------------|-------------|-------------------------------------|
| ✓ Edit   ♣ Add     X   Delete | <b>Import Export</b> |             |                                     |
| Name                          |                      | ▲ Vendor ID | Description                         |
| Airespace                     |                      | 14179       | Dictionary for Vendor Airespace     |
| Aruba                         |                      | 14823       | Dictionary for Vendor Aruba         |
| Cisco                         |                      | 9           | Dictionary for Vendor Cisco         |
| Cisco-BBSM                    |                      | 5263        | Dictionary for Vendor Cisco-BBSM    |
| Cisco-VPN3000                 |                      | 3076        | Dictionary for Vendor Cisco-VPN3000 |
| Microsoft                     |                      | 311         | Dictionary for Vendor Microsoft     |
| Nortel                        |                      | 562         | Dictionary for Vendor Nortel        |

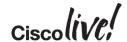

### **Authorisation Profiles for Third Party**

Go to "Advanced Attribute Settings" to use the 3<sup>rd</sup> Party Dictionaries

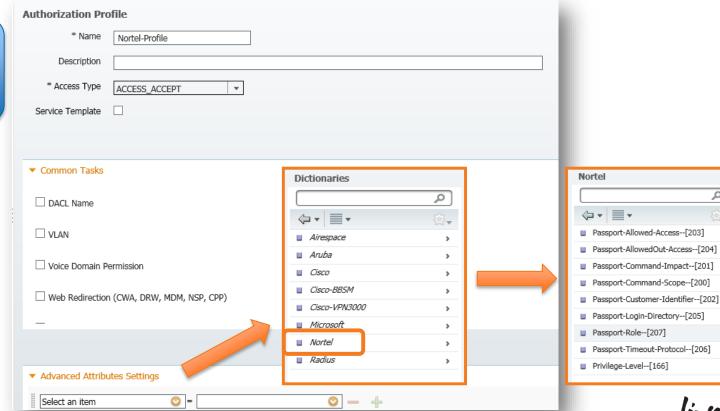

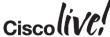

٥

₩.

## Results of my 3<sup>rd</sup> Party Testing

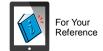

#### Alcatel Switch:

Uncheck both Calling-Station-ID & Password

To set VLAN:

Tunnel-Medium-Type = IEEE-802 Tunnel-Type = VLAN Tunnel-Private-Group-ID = 100

#### Avaya (Nortel) Switch:

Uncheck both Calling-Station-ID & Password

#### Juniper EX Switch:

Leave Calling-Station-ID & Password Checked

#### HP (H3C) Switch:

Uncheck Calling-Station-ID, Leave Password Checked

#### RuggedCom Switch:

Uncheck Calling-Station-ID, Leave Password Checked

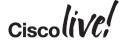

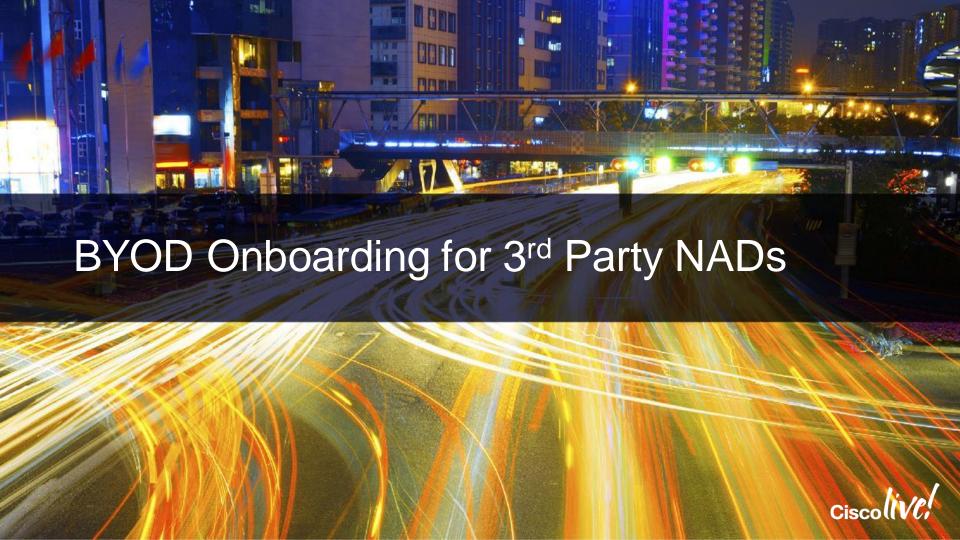

## Using a Cisco Catalyst Switch as Inline PeP

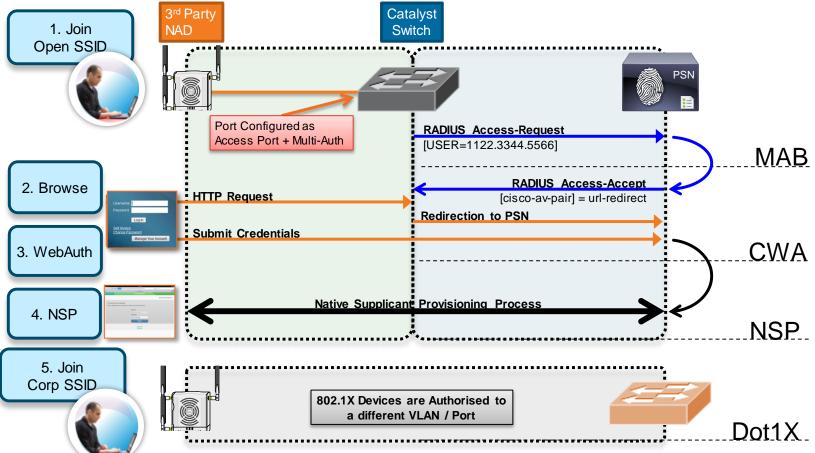

## Agenda

- Introduction
- Certificates, Certificates, Certificates
- BYOD Best Practices
- Integrating with Cisco and Non-Cisco
- ISE in a Security EcoSystem
- Serviceability & Troubleshooting
- Staged Deployments (Time Permitting)
- Conclusion

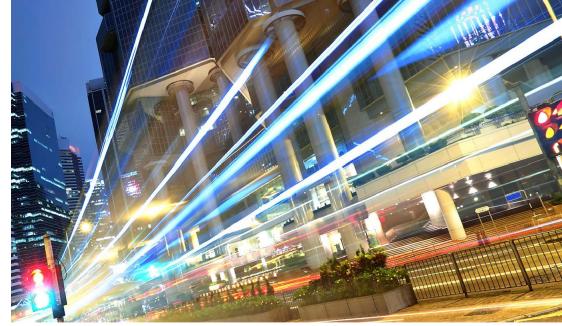

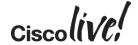

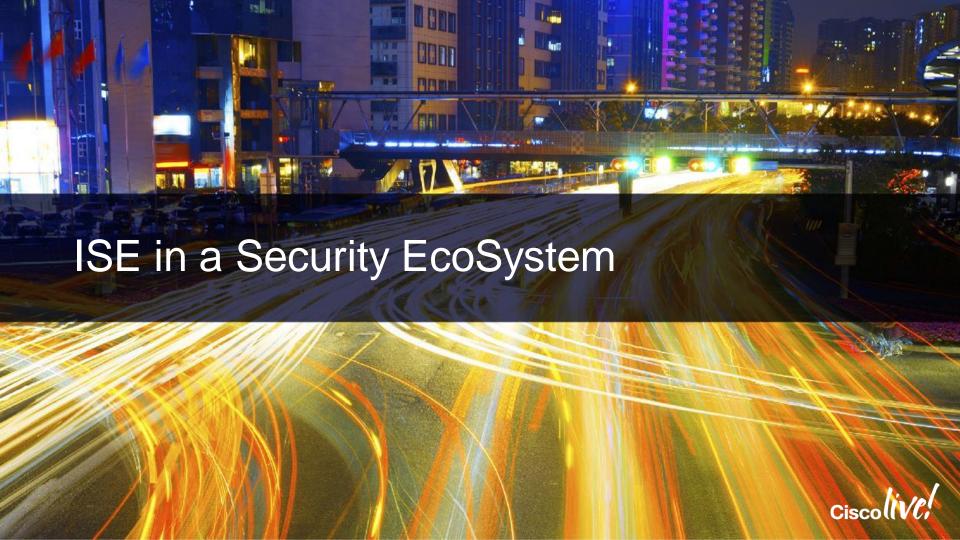

## Using ISE in a Security EcoSystem

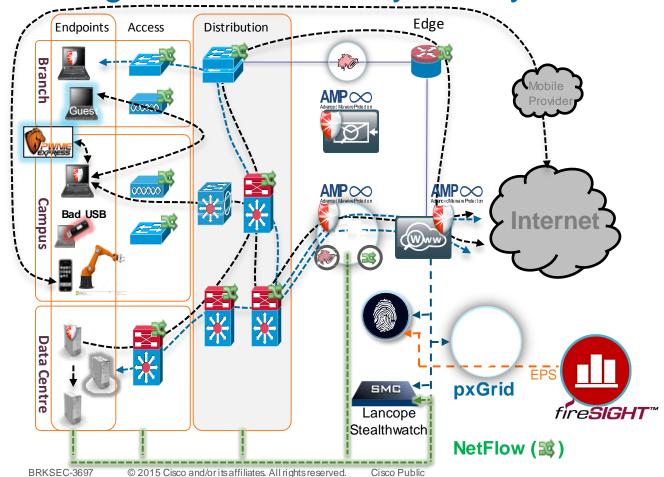

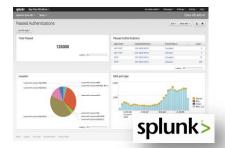

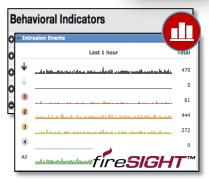

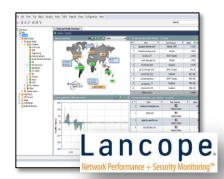

## SourceFire Nation Remediation Plugins

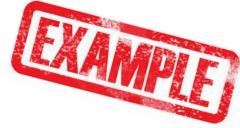

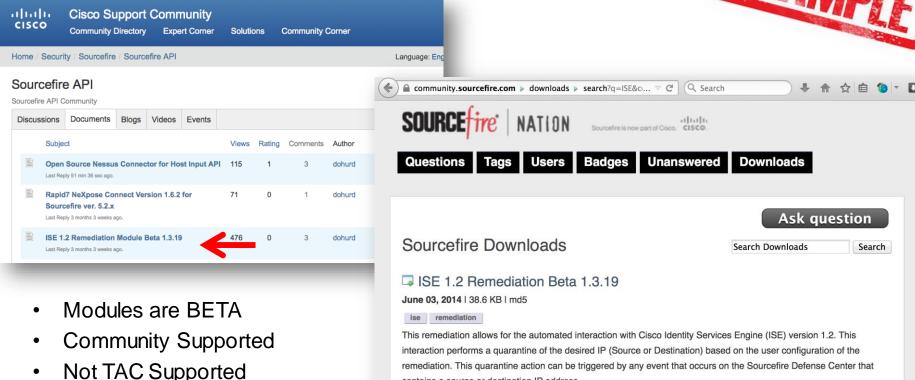

https://supportforums.cisco.com/community/12226126/sourcefire-api#quicktabs-community\_activity=1

contains a source or destination IP address.

## Add the Remediation Module to FireSight

Last login on Monday, 2015-01-05 at 16:36:22 PM from rtp-aawoland-89112.cisco.com

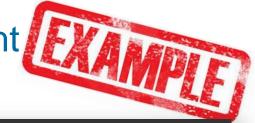

ախախ

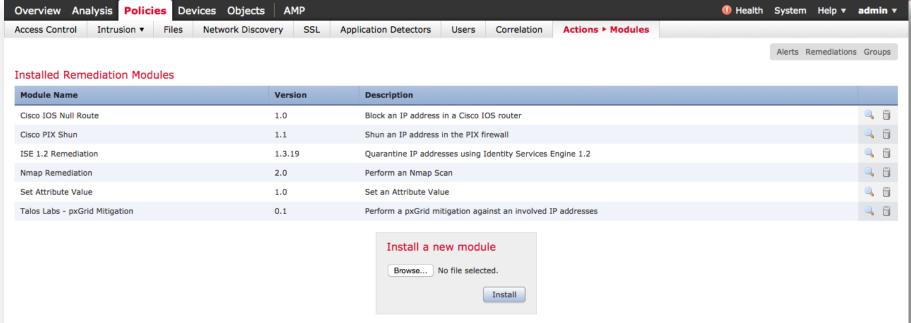

## Splunk ISE App

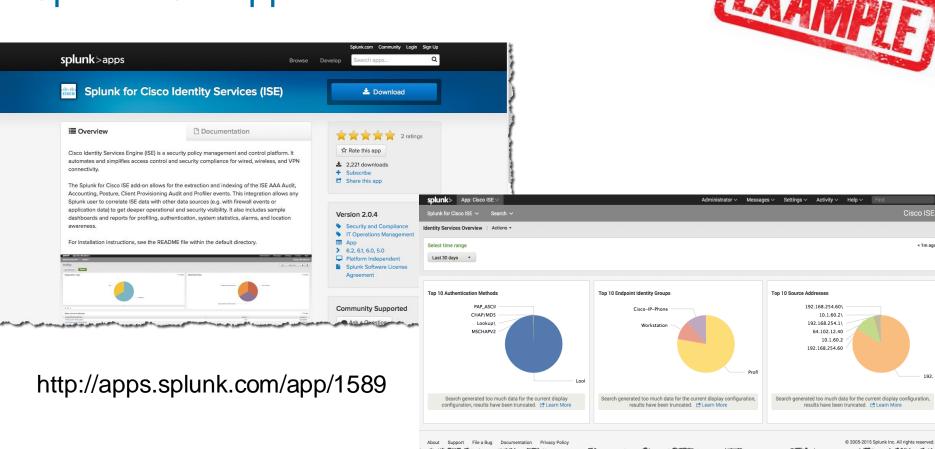

## LanCope SteathWatch

#### **Monitor Mode**

- Open Mode, Multi-Auth
- Unobstructed Access
- No impact on productivity
- Profiling, posture assessment
- Gain Visibility

StealthWatch Management Console

SMC

- Maintain historical session table
- Correlate NetFlow to username
- Build User-centric reports

▼1 End Active Ti...▼3 User Name Device Type MAC Address 💠 Start Active Time Apr 15, 2013 2:08:33 PM student01 192,168,103,101 VMWare-Device 00:50:56:85:5c:3d Current (17 minutes (\$ ago) (VMware, Inc.) Apr 15, 2013 2:08:21 PM Current DEMO(student04 192.168.104.100 WindowsXP-Workstatio 00:50:56:85:13:c4 (17 minutes 18s ago) (VMware, Inc.) Apr 15, 2013 2:08:21 PM Current host/pod08-mamt.dem 192,168,108,100 WindowsXP-Workstatio 00:50:56:85:13:00 (17 minutes 18s ago) o.local (VMware, Inc.) Apr 15, 2013 2:08:21 PM Current host/pod09-mgmt.dem 192.168.109.100 WindowsXP-Workstatio 00:50:56:85:13:ce (17 minutes 18s ago) (VMware, Inc.) Apr 15, 2013 2:08:21 PM Current DEMO\student05 192.168.105.100 WindowsXP-Workstatio 00:50:56:85:13:c6 (17 minutes 18s ago) (VMware, Inc.)

| Time                      | ▼ Status | Details | Identity                   | Endpoint ID       | IP Address Netv   | work Device | Device Port         | Authorization Profiles |
|---------------------------|----------|---------|----------------------------|-------------------|-------------------|-------------|---------------------|------------------------|
| Apr 15,13 02:08:33.241 PM | ~        | o       | student01                  | 00:50:56:85:5C:3D | 192.168.103.1 sw1 | L           | GigabitEthernet0/4  | PermitAccess           |
| Apr 15,13 02:08:21.241 PM | ~        | 0       | DEMO\student04             | 00:50:56:85:13:C4 | 192.168.104.1 sw1 | l           | GigabitEthernet0/5  | PermitAccess           |
| Apr 15,13 02:08:21.219 PM | <b>~</b> | 0       | host/pod08-mgmt.demo.local | 00:50:56:85:13:CC | 192.168.108.1 sw1 | L           | GigabitEthernet0/9  | PermitAccess           |
| Apr 15,13 02:08:21.192 PM | ~        | 0       | host/pod09-mgmt.demo.local | 00:50:56:85:13:CE | 192.168.109.1 sw1 | L           | GigabitEthernet0/10 | PermitAccess           |
| Apr 15,13 02:08:21.144 PM | <b>~</b> | o       | DEMO\student05             | 00:50:56:85:13:C6 | 192.168.105.1 sw1 | L           | GigabitEthernet0/6  | PermitAccess           |
| Apr 15,13 02:08:21.082 PM | ~        | o       | DEMO\stude                 | 00:50:56:85:13:CA | 192.168.107.1 sw1 | L           | GigabitEthernet0/8  | PermitAccess           |

**Authenticated Session Table** 

syslog

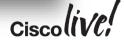

## Agenda

- Introduction
- Certificates, Certificates, Certificates
- BYOD Best Practices
- Integrating with Cisco and Non-Cisco
- ISE in a Security EcoSystem
- Serviceability & **Troubleshooting**
- Staged Deployments (Time Permitting)
- Conclusion

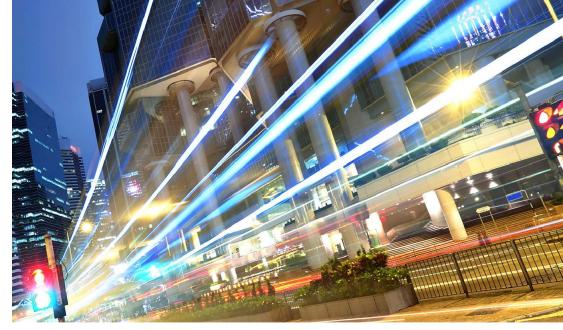

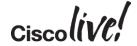

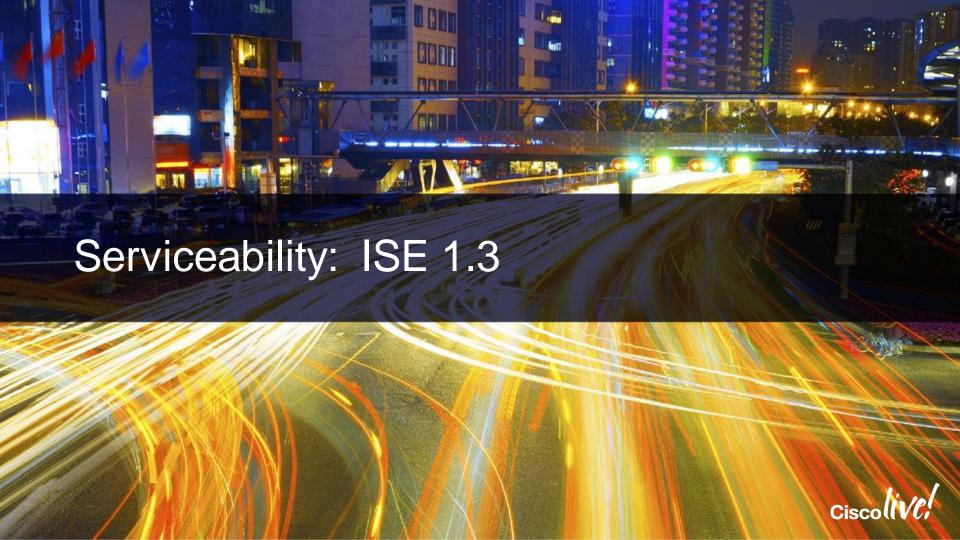

## Serviceability User Stories

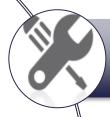

To make ISE easier to troubleshoot

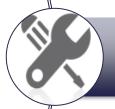

To make ISE easier to deploy

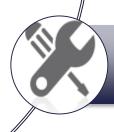

To make ISE easier to use

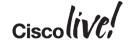

#### Tree View

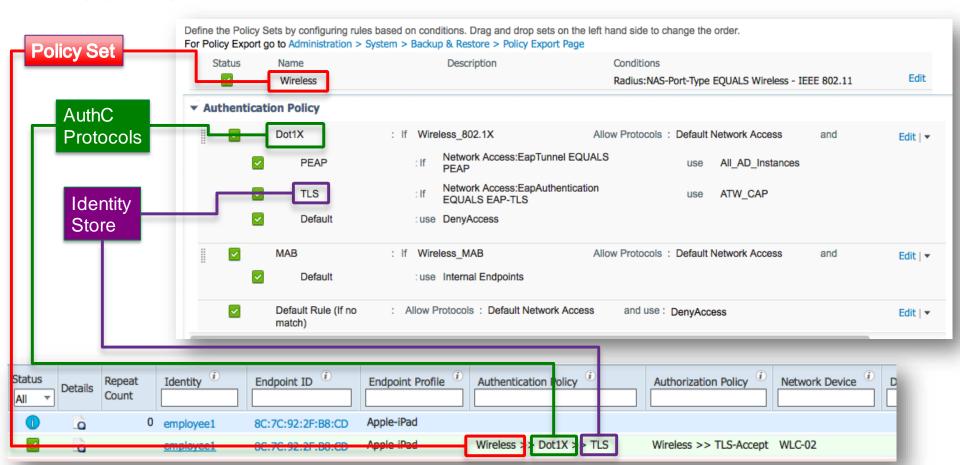

### Tree View

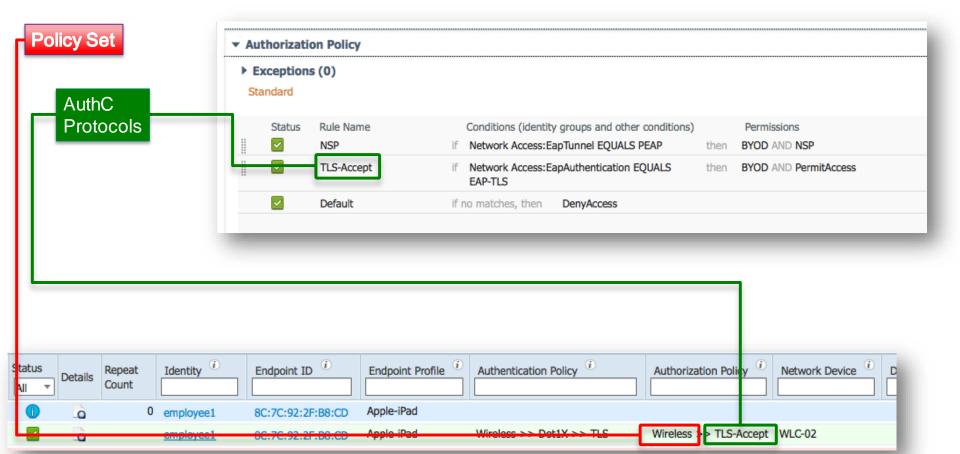

## Filters in Live Log & Live Sessions

At Long Last! Regex in Filters

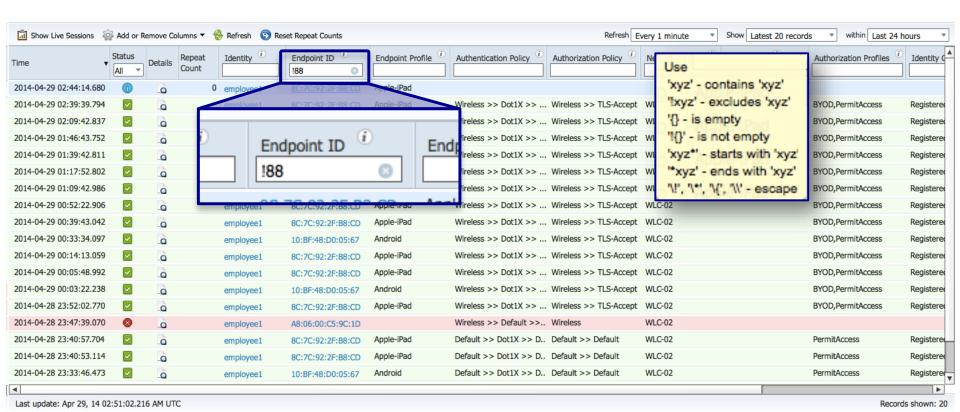

## Right Click in Live Log & Live Sessions

Adds Right-Click > Copy for the Endpoint ID & Identity Fields in Live Log

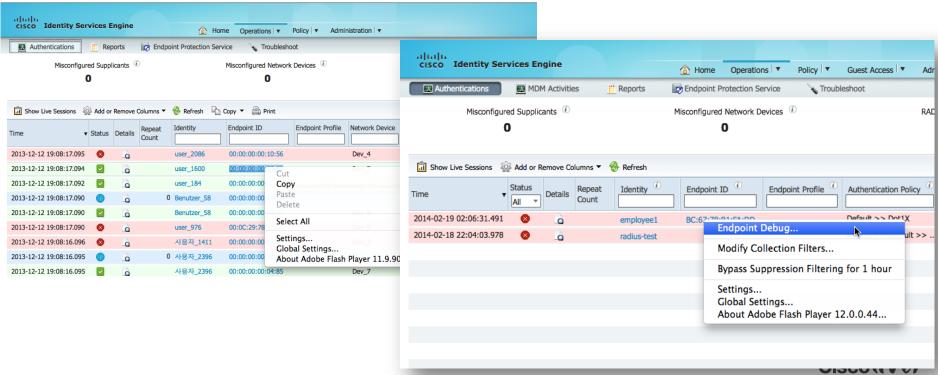

## Debug Endpoint

- Creates debug file of all activity for all services related to that specific endpoint
- Executes and stored per PSN
- Can be downloaded as separate files per-PSN
- Or Merged as a single file

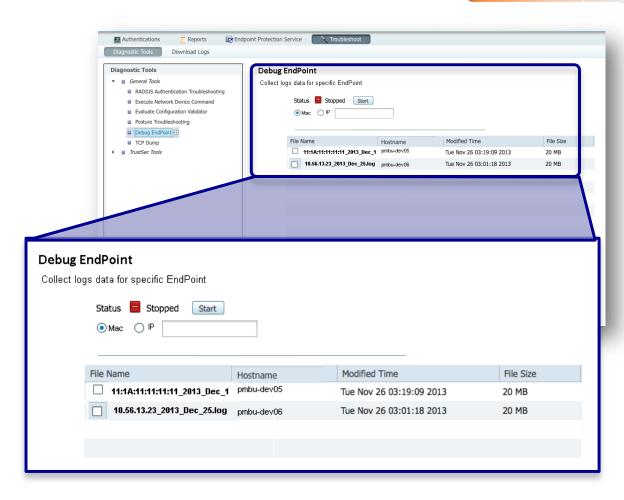

## Off-Line Examination of Configuration

#### **Exportable Policy**

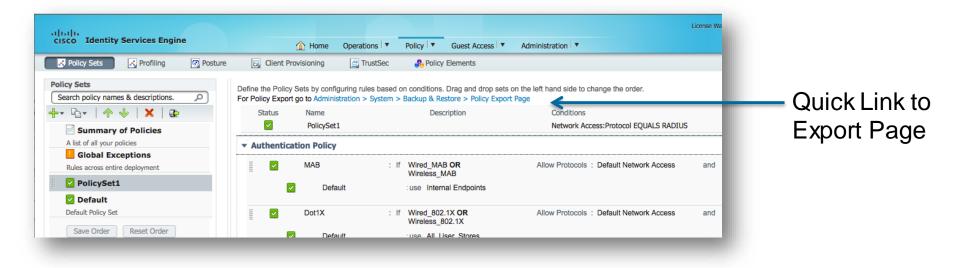

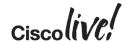

## Exports as XML

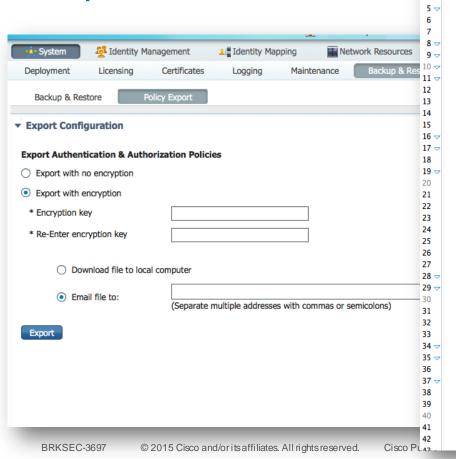

4 🗢

```
1 √ <?xml version="1.0" encoding="UTF-8"?><Root>
     <!--This section describes the Policy-Sets configured in ISE-->
     <PolicySets>
       <PolicySet description="" name="PolicySet1">
         <Conditions relationship="AND">
           <Condition type="ADHOC">Network Access:Protocol EQUALS RADIUS</Condition>
         </Conditions>
         <Authentication>
            <rules>
              <rule name="MAB" status="Enabled">
                <Conditions relationship="OR">
                 <Condition name="Wired_MAB" type="REUSABLE_COMPOUND"/>
                 <Condition name="Wireless_MAB" type="REUSABLE_COMPOUND"/>
                </Conditions>
                <Result name="Default Network Access" type="AllowedProtocolServices"/>
                <IdentitySourceRules>
                  <rule name="Default" status="Enabled">
                    <Conditions/>
                   <IdentitySourceResult name="Internal Endpoints">
                      <IdentitySource name="Internal Endpoints" type="IdentityStore"/>
                      <AuthenFailed>REJECT</AuthenFailed>
                      <UserNotFound>CONTINUE</UserNotFound>
                      <ProcessFailed>DROP</ProcessFailed>
                   </IdentitySourceResult>
                  </rule>
                </IdentitySourceRules>
              </rule>
              <rule name="Dot1X" status="Enabled">
                <Conditions relationship="OR">
                 <Condition name="Wired_802.1X" type="REUSABLE_COMPOUND"/>
                 <Condition name="Wireless_802.1X" type="REUSABLE_COMPOUND"/>
                </Conditions>
                <Result name="Default Network Access" type="AllowedProtocolServices"/>
                <IdentitySourceRules>
                  <rule name="Default" status="Enabled">
                    <Conditions/>
                   <IdentitySourceResult name="All_User_Stores">
                      <IdentitySource name="All_User_Stores" type="IdentityStoreSequence"/>
                      <AuthenFailed>REJECT</AuthenFailed>
                      <UserNotFound>REJECT</UserNotFound>
                      <ProcessFailed>DROP</ProcessFailed>
                    </IdentitySourceResult>
```

## VMWare OVA Templates!

- Finally! We have supported OVA Templates
- Ensures customers will not mis-configure their VMWare settings
  - Preset: Reservations, vCPU's, Storage
- Based on following Specs:

#### ISE-1.3.x.x-Eval-100-endpoint.ova:

- 4 CPU cores
- 4 GB RAM
- 200 GB disk
- 4 NICs

#### ISE-1.3.x.x-Virtual-SNS-3415.ova:

- 4 CPU cores
- 16 GB RAM
- 600 GB disk
- 4 NICs

#### ISE-1.3.x.x-Virtual-SNS-3495.ova:

- 8 CPU cores
- 32 GB RAM
- 600 GB disk
- 4 NICs

## Agenda

- Introduction
- Certificates, Certificates, Certificates
- BYOD Best Practices
- Integrating with Cisco and Non-Cisco
- ISE in a Security EcoSystem
- Serviceability & Troubleshooting
- Staged Deployments (Time Permitting)
- Conclusion

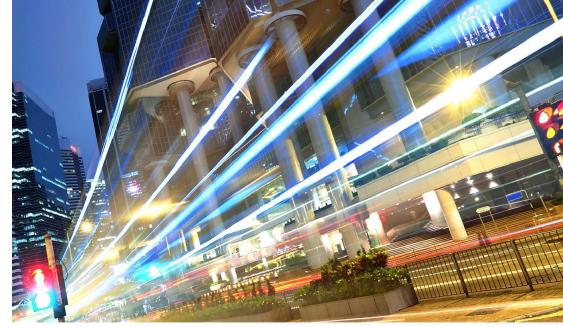

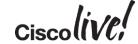

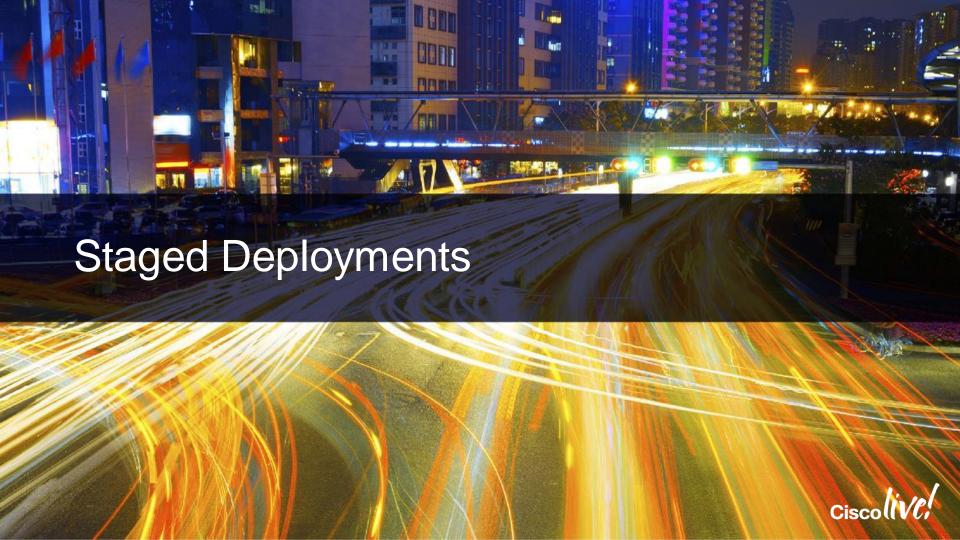

### Monitor Mode Policies

BE CAREFUL

- Monitor Mode needs to keep Authorisation Results simple
  - Access-Accept / Reject
  - For Phones, needs: Voice Domain also
- Local Authorisations Still Possible (be careful):

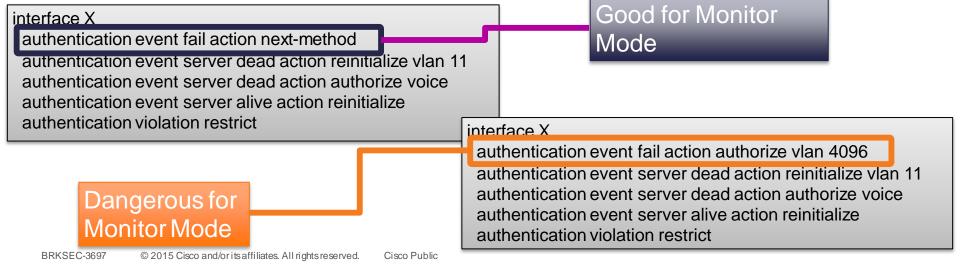

Monitor Mode

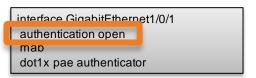

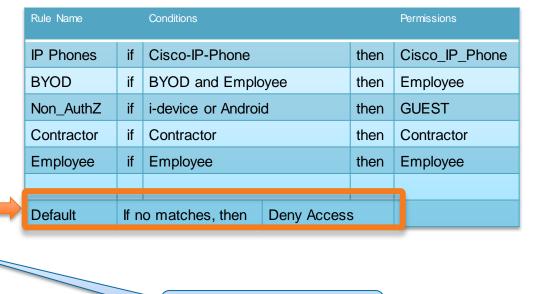

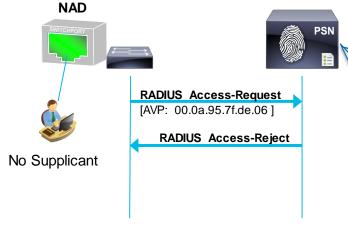

Matched Rule = Default

MAC-Addr is Unknown... Continue to AuthZ table

Low-Impact

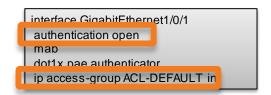

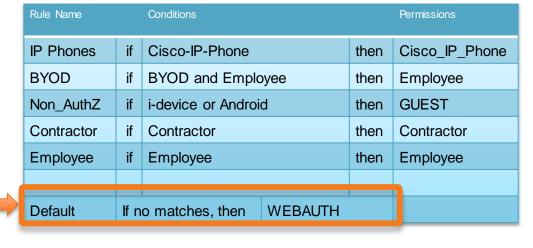

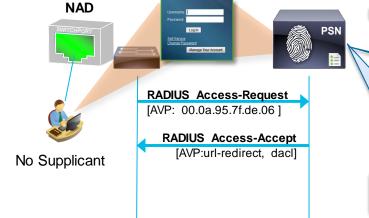

Matched Rule = Default

MAC-Addr is Unknown... Continue to AuthZ table

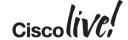

## **Network Device Groups**

- Creation of many: Organise & Why use them
- A little up-front work, can really help you get specific in your policies.
- Organise by:
  - Device Type
    - Wired / Wireless / Firewall / VPN
    - OEAP / CVO
  - Place in Network
    - Access-Layer / Data Centre
  - Geographic Location

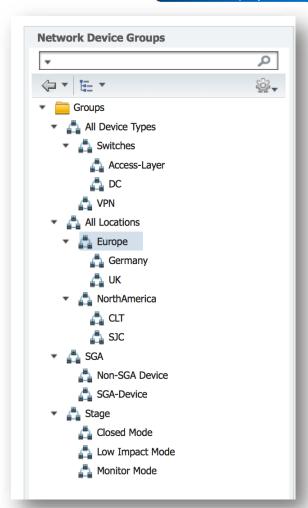

- Low-Impact: An Entire Switch at a Time
- Create a Network Device Group for all Switches that will use Low-Impact.

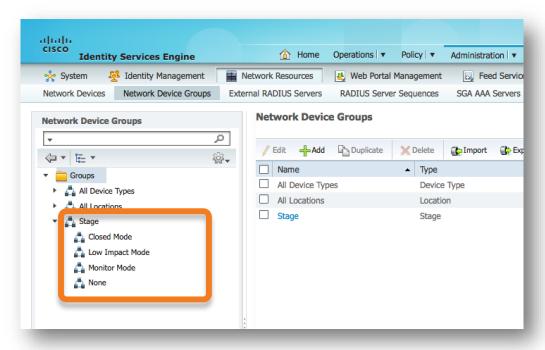

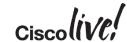

ISE 1.2+

## ISE 1.2: Policy Sets

Separate Set of Policies for Each Mode of Deployment

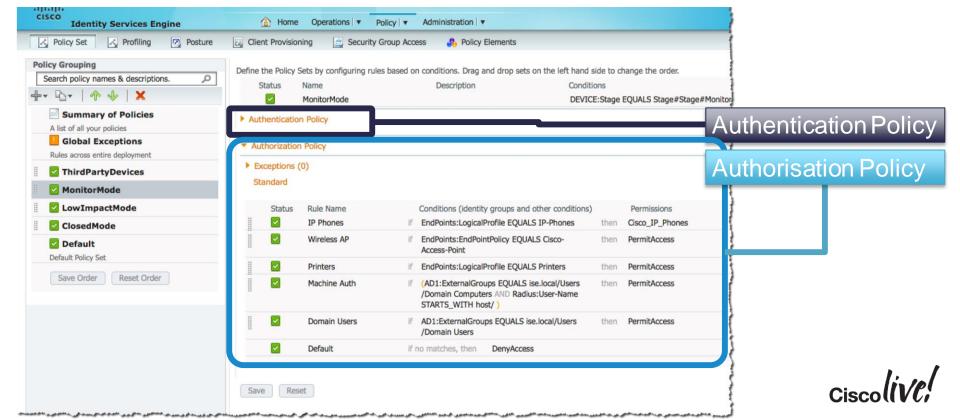

- mab eap Trick of the Trade
- What is "mab eap"?
  - Option of MAB configuration uses EAP-MD5 to transmit the MAB data.
- Behaviour with ISE will be the same.
  - We can use this as a differentiator ports that should be in Low-Impact.

C3750X(config-if)#mab? eap Use EAP authentication for MAC Auth Bypass <cr> C3750X(config-if)#mab eap C3750X(config-if)#description Conference Room B

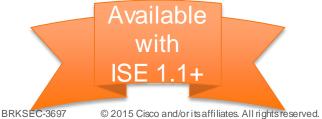

\*6500 added support in SXJ4

157

MAB EAP Trick of the Trade

Policy → Policy Elements → Authentication → Results → Allowed Protocols

- Allow EAP-MD5
- Detect EAP-MD5 as Host Lookup

Note: Best-Practice is to never modify default objects

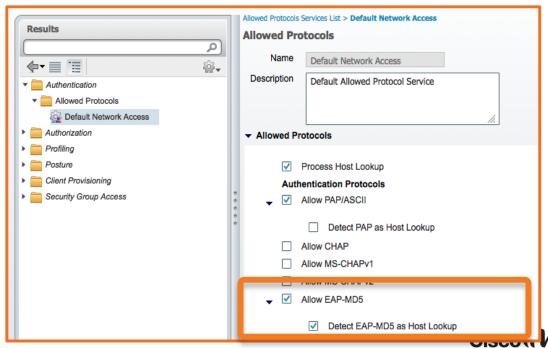

MAB EAP Trick of the Trade

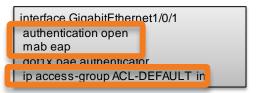

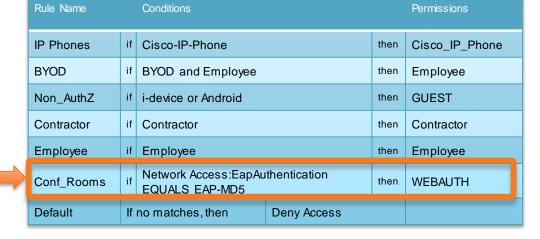

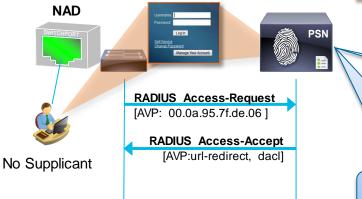

Matched Rule = Conf\_Rooms

MAC-Addr is Unknown...
Continue to AuthZ table

All Other Switches
Will still be in Monitor
Mode!

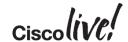

MAB EAP Trick of the Trade

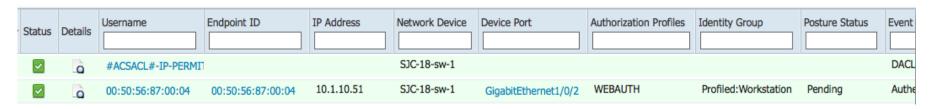

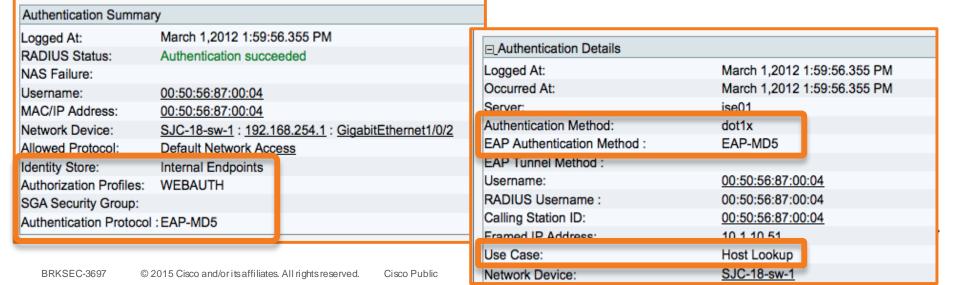

## Agenda

- Introduction
- Certificates, Certificates, Certificates
- BYOD Best Practices
- Integrating with Cisco and Non-Cisco
- ISE in a Security EcoSystem
- Serviceability & Troubleshooting
- Staged Deployments (Time Permitting)
- Conclusion

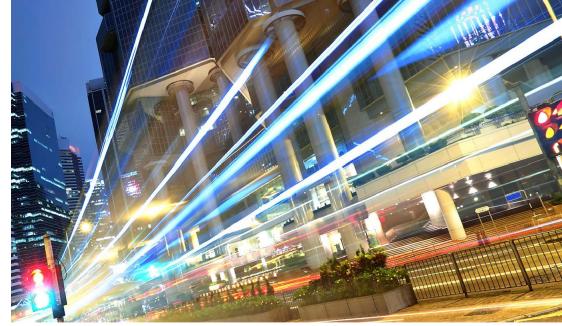

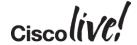

## Recommended Reading

"Buy our book, help us afford more beer!

"http://amzn.com/1587143259

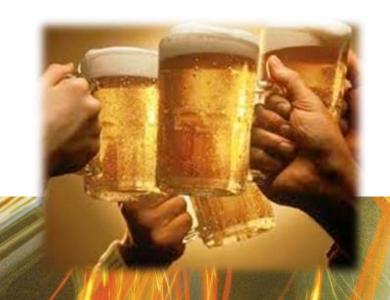

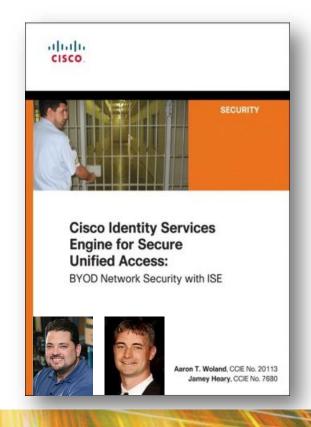

### Call to Action

- Visit the World of Solutions for
  - Cisco Campus (speaker to add relevant demos/areas to visit)
  - Walk in Labs (speaker to add relevant walk in labs)
  - Technical Solution Clinics
- Meet the Engineer (Speaker to specify when they will be available for meetings)
- Lunch time Table Topics
- DevNet zone related labs and sessions
- Recommended Reading: for reading material and further resources for this session, please visit <a href="https://www.pearson-books.com/CLMilan2015">www.pearson-books.com/CLMilan2015</a>

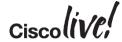

## IPv6-only Experimental SSID (with NAT64)

SSID: IPV6ONLYEXP

PASS: iknowbesteffort

Addressing: SLAAC + stateless DHCPv6

Offsite NAT64 (Thanks to Go6 Institute)

Questions/support: @ayourtch

Hashtag: #IPV6ONLYEXP

SLA: it's in the password ©

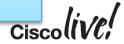

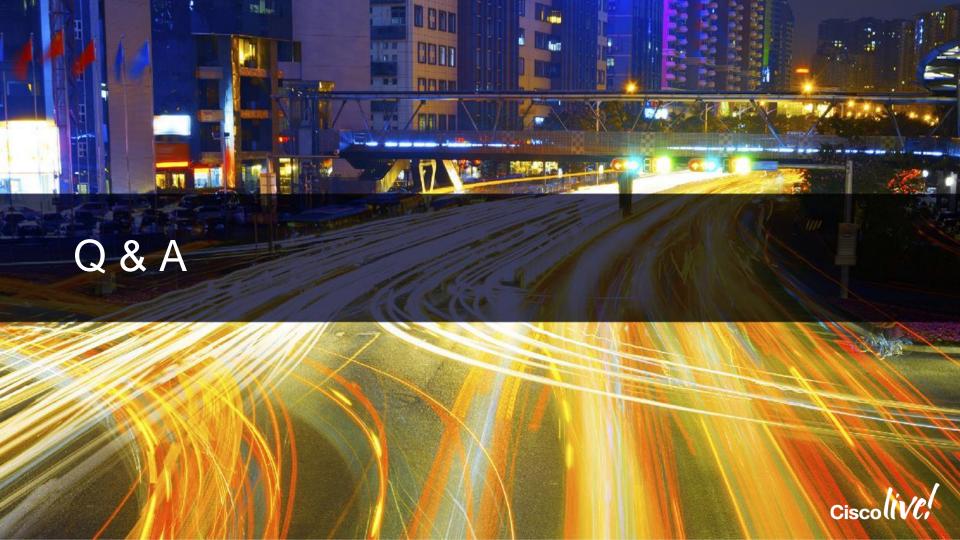

## Complete Your Online Session Evaluation

## Give us your feedback and receive a Cisco Live 2015 T-Shirt!

Complete your Overall Event Survey and 5 Session Evaluations.

- Directly from your mobile device on the Cisco Live Mobile App
- By visiting the Cisco Live Mobile Site
   <a href="http://showcase.genie-connect.com/clmelbourne2015">http://showcase.genie-connect.com/clmelbourne2015</a>
- Visit any Cisco Live Internet Station located throughout the venue

T-Shirts can be collected in the World of Solutions on Friday 20 March 12:00pm - 2:00pm

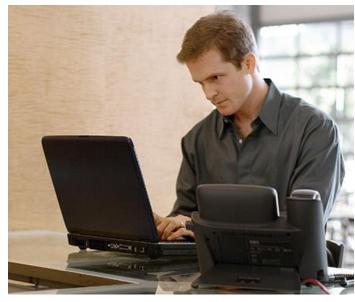

Learn online with Cisco Live!
Visit us online after the conference for full access to session videos and presentations. www.CiscoLiveAPAC.com

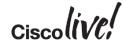

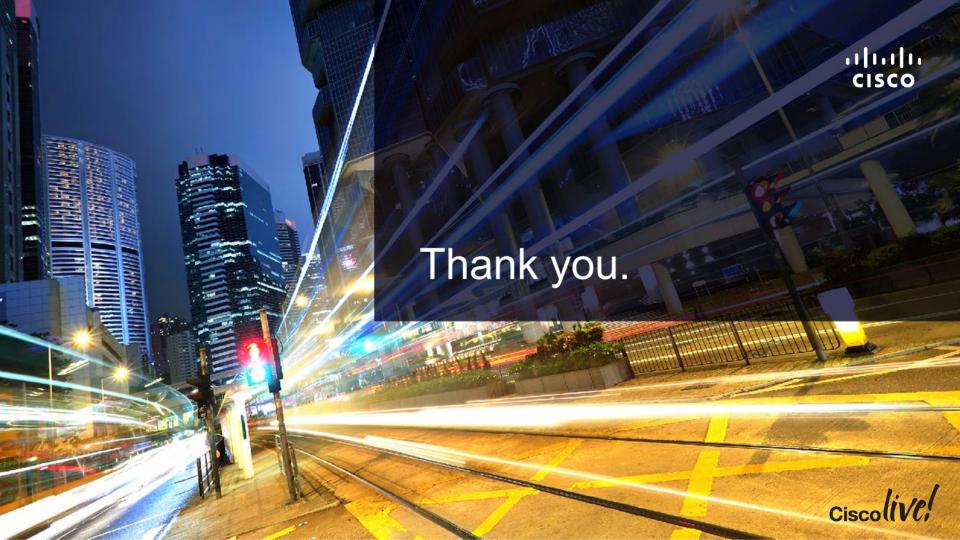

# 

#